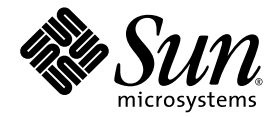

# Sun StorEdge™ 6120 陣列 安裝指南

Sun Microsystems, Inc. 4150 Network Circle Santa Clara, CA 95054 U.S.A. 650-960-1300

零件編號 817-2211-10 2003 年 6 ㈪,修訂版 A

請將關於此文件的意見傳送到:http://www.sun.com/hwdocs/feedback

著作權所有 2003 年 Sun Microsystems, Inc., 4150 Network Circle, Santa Clara, California 95054, U.S.A. 所有權利均予保留。

Sun Microsystems, Inc. 對於本文件所述產品所使用的技術擁有智慧財產權。具體而言,這些智慧財產權可能包括但不限於 http://www.sun.com/patents 上所列的一項或多項美國專利權,以及在美國及其他國家擁有的一項或多項其他專利權或申請中專利權。

本文件及相關產品在限制其使用、複製、發行及反編譯的授權下發行。未經 Sun 及其授權人 ( 如果適用 ) 事先的書面許可,不得使用任何方法 以任何形式來複製本產品或文件的任何部分。

協力廠商軟體,包含字型技術,其著作權歸 Sun 供應商所有,經授權後使用。

本產品中的某些部分可能衍生自加州大學授權的 Berkeley BSD 系統的開發成果。UNIX 是美國及其他國家的註冊商標,已獲得 X/Open Company, Ltd. 專屬授權。

Sun、Sun Microsystems、Sun 標誌、AnswerBook2、docs.sun.com、Netra、Sun Fire、Sun Blade、Solstice Backup、Solstice DiskSuite、 SunSolve、SunService、Sun StorEdge 及 Solaris 是 Sun Microsystems, Inc. 在美國及其他國家的商標或註冊商標。

所有 SPARC 商標都是 SPARC International, Inc. 在美國及其他國家的商標或註冊商標,經授權後使用。凡帶有 SPARC 商標的產品都是以 Sun Microsystems, Inc. 所開發的架構為基礎。

OPEN LOOK 與 Sun™ Graphical User Interface (Sun 圖形使用者介面) 都是由 Sun Microsystems, Inc. 爲其使用者與被授權人開發的技術。Sun 公司感謝 Xerox 公司在研究和開發視覺化或圖形化使用者介面概念方面,爲電腦工業所作的先驅性努力。Sun 擁有經 Xerox 授權的 Xerox 圖形 使用者介面非專屬授權,該授權亦涵蓋使用 OPEN LOOK GUI 並遵守 Sun 書面授權合約的 Sun 公司授權者。

本文件以其 「現狀 」提供,且在所為免責聲明合法之限度以內,明示不為任何明示或暗示的條件、表示或保固負責,包括但不限於隱含的 適銷性保固、特定用途的適用性與非侵權性。

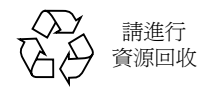

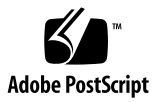

目錄

[前言](#page-8-0) **ix**

### **1.** [預備安裝](#page-14-0) **1**

[開始之前](#page-14-1) 1

[Sun StorEdge 6120](#page-15-0) 陣列概觀 2

[Sun StorEdge 6120](#page-15-1) 陣列 2

[Sun StorEdge 6120](#page-16-0) 陣列 HA 組態 3

[系統需求](#page-16-1) 3

[支援的硬體](#page-16-2) 3

[支援的軟體](#page-17-0) 4

[所需工具](#page-18-0) 5

[拆封陣列](#page-18-1) 5

[安裝檢查清單](#page-20-0) 7

### **2.** [準備資料主機](#page-22-0) **9**

[安裝主機匯流排介面卡](#page-22-1) 9 [在主機㆖建立](#page-23-0) IP 與 MAC 位址 10

#### **3.** [在機櫃中安裝陣列](#page-26-0) **13**

[陣列機架安裝套件](#page-26-1) 13 [安裝準則](#page-27-0) 14 [機櫃安裝](#page-30-0) 17

#### **4.** [連接纜線](#page-34-0) **21**

[連接陣列](#page-35-0) 1×1 組態的纜線 22 [連接陣列](#page-38-0) 2×2 HA 組態的纜線 25 [連接擴充裝置的纜線](#page-40-0) 27 [1](#page-41-0)×2 組態 28

[1](#page-42-0)×3 組態 29

[2](#page-43-0)×4 HA 組態 30

[2](#page-44-0)×6 HA 組態 31

### **5.** [開啟電源](#page-48-0) **35**

開啓電源 35

### **6. [Sun StorEdge 6000](#page-50-0)** 系列主機安裝軟體 **37**

[軟體安裝](#page-50-1) 37

[設定陣列](#page-51-0) 38

[在陣列磁碟空間㆖建立儲存匯聚與磁碟區](#page-51-1) 38

### **7.** 連線到執行 **Solaris** [作業系統的伺服器](#page-54-0) **41**

[確認資料主機連線](#page-55-0) 42 在資料主機上建立邏輯磁碟區 42 在資料主機上建立多重路徑 43

#### **8.** 連線到執行 **[Microsoft Windows](#page-58-0)** 環境的伺服器 **45**

連線到 [Microsoft Windows NT](#page-58-1) 作業環境 45 將 Sun StorEdge 6120 陣列連線到 [Microsoft Windows NT](#page-59-0) 伺服器 46 [設定新建立的](#page-59-1) LUN 46 連線到 [Microsoft Windows 2000](#page-59-2) 作業環境 46 將 Sun StorEdge 6120 陣列連線到 [Microsoft Windows 2000](#page-59-3) 作業環境 46 [設定新建立的](#page-59-4) LUN 46

**9.** 連線到執行 **[Hewlett Packard HP-UX](#page-60-0)** 作業系統的伺服器 **47** 將 [Sun StorEdge 6120](#page-60-1) 陣列連線到 HP-UX 伺服器 47 [設定新建立的](#page-61-0) LUN 48

**10.** 連線到執行 **IBM AIX** [作業系統的伺服器](#page-62-0) **49** 將 [Sun StorEdge 6120](#page-62-1) 陣列連線到 IBM-AIX 伺服器 49 [設定新建立的](#page-63-0) LUN 50

#### **11.** 連線到執行 **[Red Hat LINUX 7.2](#page-64-0)** 作業環境的伺服器 **51**

將 [Sun StorEdge 6120](#page-65-0) 陣列連接到 Red Hat Linux 伺服器 52 將 Red Hat Linux 7.2 [伺服器設定為支援多個](#page-65-1) LUN 52 將 [Sun StorEdge 6120](#page-68-0) 陣列連接到 Red Hat Linux 7.2 伺服器 55 [Sun StorEdge 6120](#page-69-0) 陣列當機回復程序 56 設定 [Sun StorEdge 6120](#page-69-1) 陣列的 HWWN 權限 56 偵測 [Sun StorEdge 6120](#page-70-0) 陣列的磁碟區區塊 57

[詞彙表](#page-72-0) **59**

[索引](#page-76-0) **63**

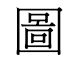

圖 1-1 含機架安裝托架的 Sun StorEdge 6120 陣列 2

- 圖 1-2 Sun StorEdge 6120 陣列纜線 6
- 圖 2-1 MAC 位址位置 10
- 圖 3-1 2×2 HA 組態中的陣列位置 14
- 圖 3-2 2×4 HA 組態中的陣列位置 15
- 圖 3-3 2×6 HA 組態中的陣列位置 16
- 圖 3-4 安裝 3-RU 側面導軌並裝入螺絲 17
- 圖 3-5 將 Sun StorEdge 6120 陣列滑入機櫃內 18
- 圖 3-6 固定陣列機殼 19
- 圖 4-1 連接光纖纜線 22
- 圖 4-2 連接乙太網路纜線 23
- 圖 4-3 連接電源線 24
- 圖 4-4 為電源線佈線 24
- 圖 4-5 Sun StorEdge 6120 陣列,1×1 組態 25
- 圖 4-6 互連纜線,2×2 HA 組態 26
- 圖 4-7 Sun StorEdge 6120 陣列,2×2 HA 組態 27
- 圖 4-8 Sun StorEdge 6120 陣列,1×2 組態 28
- 圖 4-9 Sun StorEdge 6120 陣列,1×3 組態 29
- 圖 4-10 連接 2×4 HA 組態的互連纜線 30
- 圖 4-11 Sun StorEdge 6120 陣列,2×4 HA 組態 31
- 圖 4-12 連接 2×6 HA 組態的互連纜線 33
- 圖 4-13 Sun StorEdge 6120 陣列,2×6 HA 組態 34
- 圖 5-1 電源與冷卻裝置的 SIS LED 及電源開關位置 36

<span id="page-8-0"></span>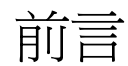

本文件將說明如何安裝 Sun StorEdge™ 6120 陣列與陣列高可用性 (HA) 組態。

# 閱讀本書之前

開始安裝之前,您應該基本瞭解 Sun StorEdge 6120 陣列與要安裝的組態類型。請務必 閱讀 *Sun StorEdge 6120 Array Regulatory and Safety Compliance Manual*,以取得處理陣 列硬體前必須瞭解的重要安全資訊。請參閱本文件的第 [1](#page-14-2) 章,以瞭解安裝前必須執行的 操作與注意事項。

本書組織結構

本文件編排按照安裝程序的先後順序,請依序操作以確保 Sun StorEdge 6120 陣列或 HA 安裝成功。請參閱本文件的目錄以瞭解每個章節的特定資訊。

## 使用 UNIX 指令

本文件可能不包含基本 UNIX® 指令與程序 ( 例如關閉系統、啓動系統及設定裝置 ) 的 相關資訊。

請參閱㆘列㆒個或多個文件以取得此資訊:

- *Solaris Handbook for Sun Peripherals*
- Solaris™ 作業系統的 AnswerBook2™ 線上文件
- 系統隨附的其他軟體文件

# 排版慣例

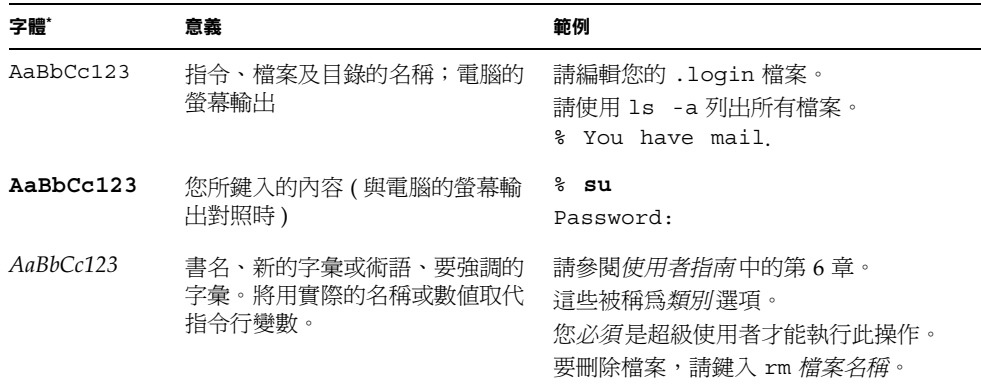

\* 瀏覽器㆗的設定可能會與㆘列設定不同。

# Shell 提示

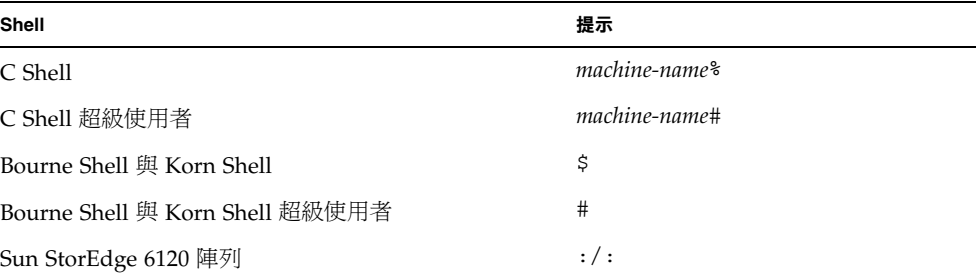

相關文件

۰

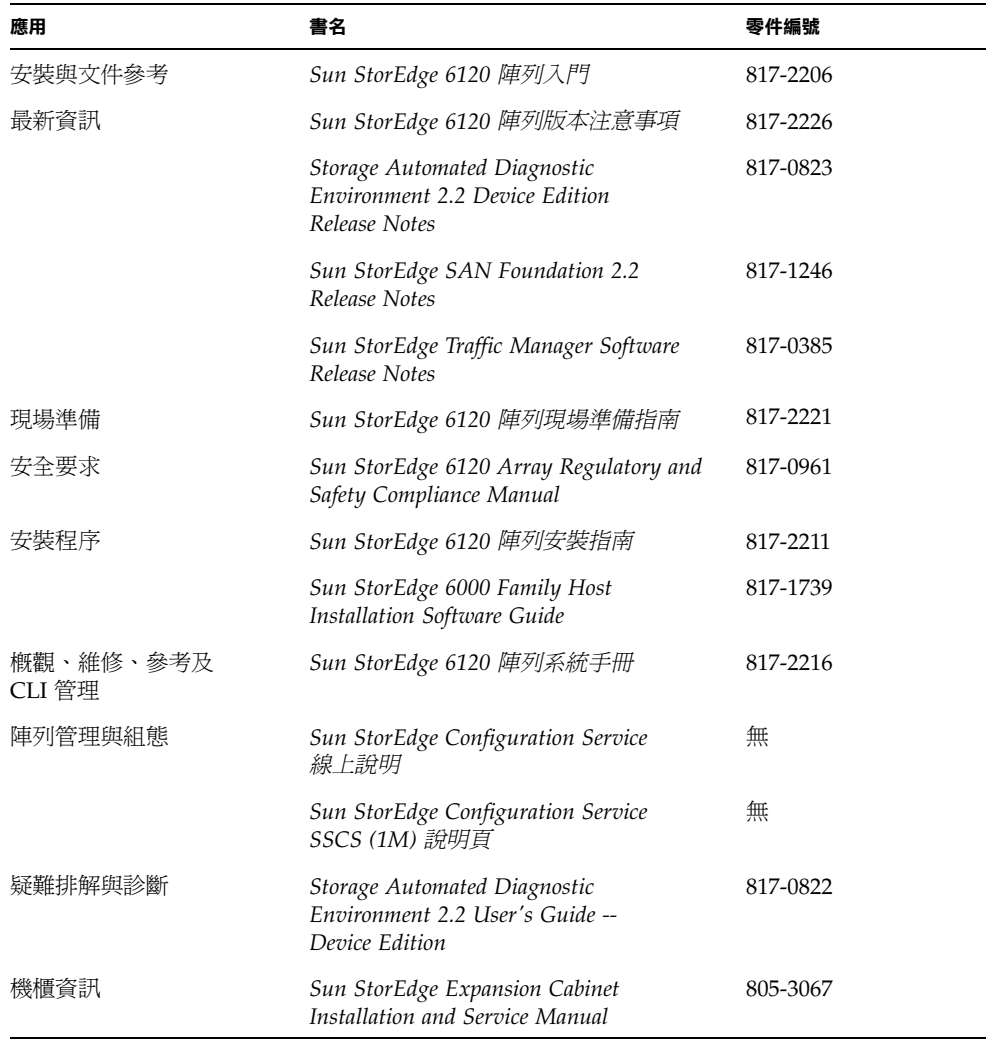

# 取得 Sun 文件

您可以在下列網站檢視、列印及購買各種 Sun 文件 ( 包括本土化版本 ): http://www.sun.com/documentation

# 聯絡 Sun 技術支援

如果您對本產品技術上的問題在本文件中找不到解答,請到: http://www.sun.com/service/contacting

# Sun 歡迎您提出寶貴意見

Sun 非常樂於提高文件品質,誠心歡迎您的建議與意見。您可以將意見用電子郵件傳送 給 Sun,收件地址為:

http://www.sun.com/hwdocs/feedback

請隨函附㆖文件書名與零件編號:

*Sun StorEdge 6120* 陣列安裝指南,零件編號 817-2211-10

### <span id="page-14-2"></span><sup>第</sup> **1** <sup>章</sup>

## <span id="page-14-0"></span>預備安裝

本章分為下列章節:

- 第 1 [頁 「開始之前」](#page-14-1)
- 第2頁「[Sun StorEdge 6120](#page-15-0) 陣列概觀」
- 第 3 [頁 「系統需求」](#page-16-1)
- 第5頁「所需工具」
- 第 5 [頁 「拆封陣列」](#page-18-1)
- 第7頁「安裝檢查淸單」

## <span id="page-14-1"></span>開始之前

安裝 Sun StorEdge 6120 陣列或陣列 HA 組態之前,請執行下列操作:

- 閱讀 *Sun StorEdge 6120* 陣列版本注意事項以瞭解可能會影響安裝的最新資訊。
- 確定要安裝的 Sun StorEdge 6120 陣列組態與設定。有關支援的 Sun StorEdge 6120 陣列組態資訊,請參閱 *Sun StorEdge 6020* 與 *6120* 陣列系統手冊的 「硬體組態」 章節。
- 準備安裝場地 (如 Sun StorEdge 6120 陣列現場準備指南中所述)。
- 閲讀 Sun StorEdge 6120 Array Regulatory and Safety Compliance Manual 以取得在處理 陣列硬體之前必須瞭解的重要安全資訊。
- 獲取完成安裝所需的全部設備,例如:額外的纜線或介面卡。請參閱 *Sun StorEdge 6020* 與 *6120* 陣列系統手冊或與 Sun 業務代表聯絡,以協助確定您的組態所需的額外 硬體與軟體。

閱讀本資訊並確定您的組態之後,請回到本文件以閱讀逐步安裝說明。

# <span id="page-15-0"></span>Sun StorEdge 6120 陣列概觀

本章節包含 Sun StorEdge 6120 陣列與 Sun StorEdge 6120 陣列 HA 組態的概要說明。 有關完整說明,請參閱 *Sun StorEdge 6020* 與 *6120* 陣列系統手冊。

### <span id="page-15-1"></span>Sun StorEdge 6120 陣列

Sun StorEdge 6120 陣列是一種可擴充的高效能模組化儲存裝置,包含內部 RAID 控制 器與多達 14 個磁碟機。陣列可以安裝在伺服器或擴充機櫃內。圖 [1-1](#page-15-2) 顯示了含機架安裝 托架的 Sun StorEdge 6120 陣列。

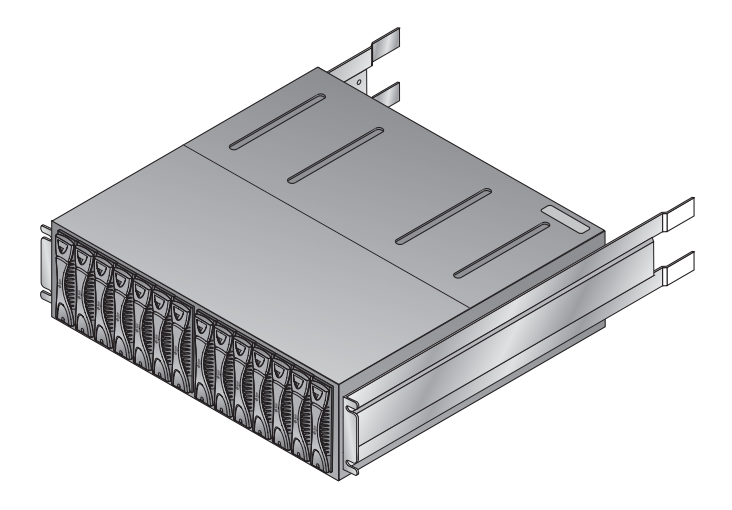

<sup>圖</sup> **1-1** 含機架安裝托架的 Sun StorEdge 6120 陣列

<span id="page-15-2"></span>您也可以將擴充裝置 ( 不含控制器的陣列裝置 ) 連接到含控制器的現有 Sun StorEdge 6120 陣列。本組態中所使用的命名慣例為「controller × trays」 ( 控制器 × 托盤 ) · Sun StorEdge 6120 陣列支援下列單一控制器組態:

- Sun StorEdge 6120 陣列、1×1 組態:獨立控制器裝置 ( 一個控制器、一個托盤 )
- Sun StorEdge 6120 陣列丶1×2 組態:一個控制器裝置連接至一個擴充裝置 ( 一個 控制器、兩個托盤 )
- Sun StorEdge 6120 陣列丶1×3 組態:一個控制器裝置連接至兩個擴充裝置 ( 一個 控制器、三個托盤 )

Sun StorEdge 6120 陣列單一控制器組態如第 [4](#page-34-1) 章所示。

### <span id="page-16-0"></span>Sun StorEdge 6120 陣列 HA 組態

Sun StorEdge 6120 陣列 HA 組態是一個真正備援的陣列組態,其中成對的兩個控制器 裝置使用互連纜線進行後端資料與管理連線。

您也可以將擴充裝置 ( 不含控制器的陣列裝置 ) 連接到含控制器的現有 Sun StorEdge 6120 陣列中。本組態中所使用的命名慣例爲 「controller × trays」 ( 控制器 × 托盤 )。 Sun StorEdge 6120 陣列支援下列 HA 組態:

- Sun StorEdge 6120 **陣列、2×2 HA 組態:**兩個互連控制器裝置 ( 兩個控制器、兩個 托盤 )
- **Sun StorEdge 6120** 陣列、**2**×**4 HA** 組態:兩個互連控制器裝置與兩個擴充裝置 (兩個控制器、四個托盤)
- Sun StorEdge 6120 **陣列、2×6 HA 組態:**兩個互連控制器裝置與四個擴充裝置

Sun StorEdge 6120 陣列 HA 組態如第 [4](#page-34-1) 章所示。

<span id="page-16-1"></span>系統需求

下列章節將詳細說明支援的陣列軟體與系統:

- 第 3 [頁 「支援的硬體」](#page-16-2)
- 第 4 [頁 「支援的軟體」](#page-17-0)

### <span id="page-16-2"></span>支援的硬體

㆘列硬體平台支援 Sun StorEdge 6120 陣列與陣列 HA 組態:

- Ultra<sup>™</sup> 60 與 80 工作站
- Sun Blade™ 150、1000 及 2000 工作站
- Sun Enterprise™ 220R、250、420R 及 450 伺服器
- Sun Enterprise 3x00、4x00 及 6x00 伺服器
- Sun Enterprise 10000 伺服器
- Sun Fire™ 3800、4800、4810 及 6800 伺服器
- Sun Fire V100、V120、V210、V240、280R、V880、V1280 伺服器
- Sun Fire 12000 與 15000 伺服器
- Sun Fire Lx50 伺服器
- Netra™ 20 與 120 伺服器
- Netra t 1100、1120、1125、1200、1400 及 1405 伺服器
- Intel Pentium III  $\cdot$  IV  $\cdot$  IA-64  $\overline{\pm}$  32 CPU
- HP 9000、rp8XXX、rp5000
- IBM RS6000

### <span id="page-17-0"></span>支援的軟體

㆘列軟體作業環境支援 Sun StorEdge 6120 陣列:

- Solaris 8 作業系統,04/01 與更高版本
- Solaris 9 作業系統,更新版本 1 與更高版本
- Microsoft Windows NT Server 4.0 SP6 支援單一路徑與多重路徑
- Microsoft Windows 2000 Advanced Server SP3 支援單一路徑與多重路徑
- HP-UX 11.0 與 11.i 支援單一路徑與多重路徑
- IBM AIX 4.3.3 (支援 32 位元) 與 5.1 (支援 32 與 64 位元) ― 支援單一路徑與多重路徑
- Red Hat Linux 7.2 支援單一路徑

㆘列軟體支援 Sun StorEdge 6120 陣列:

- Sun StorEdge SAN Foundation 軟體,4.2 版本<sup>1</sup>
- Sun StorEdge Performance Suite 軟體 (QFS 4.0 或更高版本 )
- Sun StorEdge Utilization Suite 軟體 (SAM-FS 4.0 或更高版本 )
- Sun StorEdge Availability Suite 軟體
- Sun StorEdge Resource Manager 軟體
- Sun StorEdge Enterprise Storage Manager 軟體
- Sun StorEdge Instant Image 軟體,2.0 或更高版本
- Sun StorEdge Network Data Replicator 軟體,2.0 或更高版本
- Sun StorEdge Traffic Manager 軟體<sup>1</sup>
- Sun StorEdge Configuration Service<sup>1</sup>
- Solaris Volume Manager 軟體
- Sun Cluster 3.0 軟體 ( 含 Solstice DiskSuite™ 軟體 )
- Sun Cluster 3.1 軟體 ( 含 Solstice DiskSuite™ 軟體與 VERITAS Volume Manager 3.5)
- Sun StorEdge Enterprise Backup 軟體
- Solstice DiskSuite 軟體,4.2 與更高版本
- Sun StorEdge Data Management Center 軟體,3.0 或更高版本
- Storage Automated Diagnostic Environment 2.2, Device Edition<sup>1</sup>
- VERITAS Volume Replicator x.x (HP-UX 11.0 與 11i、IBM AIX 5.1、Microsoft Windows 2000)
- VERITAS Storage Replicator (Microsoft Windows NT、Microsoft Windows 2000)
- VERITAS File System 3.5

<sup>1.</sup> Sun StorEdge 6000 系列主機安裝軟體套件隨附的軟體

- 含動態多重路徑 (DMP) 支援的 VERITAS Volume Manager 3.5
- VERITAS Cluster Server 1.3 或更高版本
- VERITAS NetBackup 軟體, 3.4 或更高版本
- Legato NetWorkerR 軟體
- Oracle Parallel Server

<span id="page-18-0"></span>所需工具

需要一把 2 號十字螺絲起子,即可將陣列安裝在機櫃內,以及取出與更換元件,而不 需要其他任何工具。

## 拆封陣列

<span id="page-18-1"></span>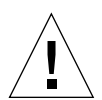

警告 **–** 本程序要求兩個㆟抬起與移動陣列。請務必小心操作,以免造成傷害。陣列將 重達 90 磅 (41 公斤 )。

#### **1.** 拆封陣列。

陣列隨附下列項目:

- Sun StorEdge 6120 陣列已預先安裝機架安裝托架
- 產品文件:
	- 入門 ― 安裝與文件參考
	- *Important Safety Information for Sun Hardware Systems*
- 一根 5 公尺長的光纖纜線
- 一根第5類屏蔽式乙太網路纜線
- 一根互連纜線

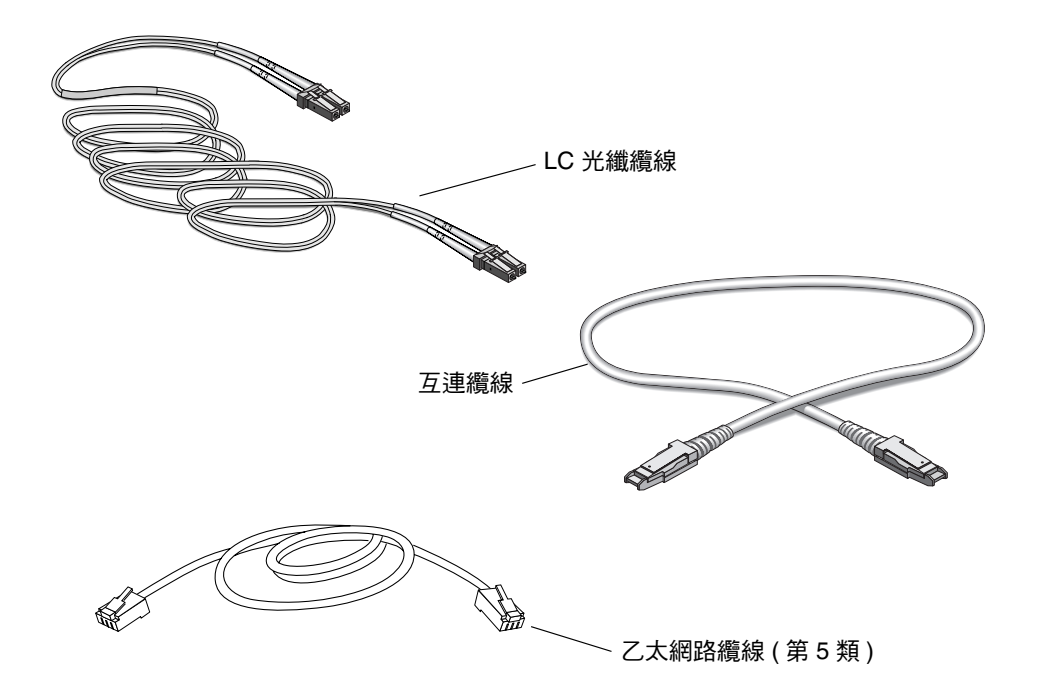

<span id="page-19-1"></span><sup>圖</sup> **1-2** Sun StorEdge 6120 陣列纜線

#### <span id="page-19-0"></span>**2.** 拆下機架安裝套件。

機架安裝套件隨附下列項目:

- 兩個機櫃導軌
- 用於安裝機櫃導軌的八顆固定螺絲
- 用於安裝陣列的八顆固定螺絲
- 機櫃裝飾條
- **3.** 檢查陣列是否損壞。

如果陣列損壞,請保存好所有項目與包裝材料,以供運輸公司的代理人進行檢查。

**4.** 保存包裝材料以供日後使用。

# 安裝檢查清單

為安裝協助提供實驗室與網路可用組態圖解。安裝陣列前,請從表 [1-1](#page-20-1) 中獲取資訊。

#### <span id="page-20-1"></span>表 **1-1** 安裝檢查清單

<span id="page-20-0"></span>

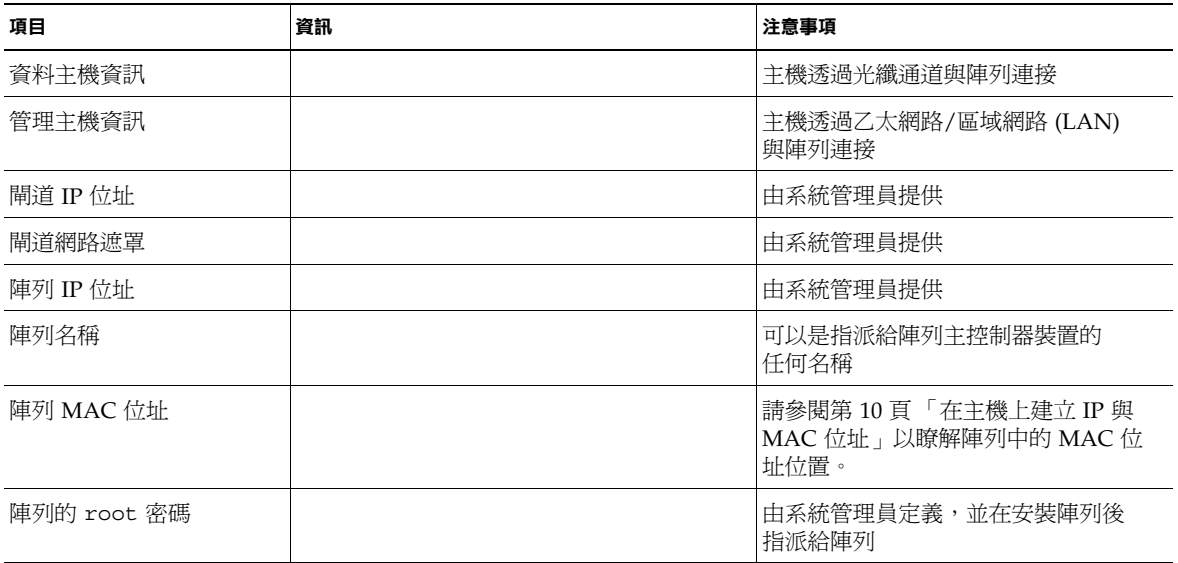

## <span id="page-22-0"></span>準備資料主機

本章分為下列章節:

- 第9頁「安裝主機匯流排介面卡」
- 第 10 頁「在主機上建立 IP 與 MAC 位址」

### <span id="page-22-1"></span>安裝主機匯流排介面卡

Sun StorEdge 6120 陣列與應用程式主機之間的光纖通道連接,需要在主機側安裝主機 匯流排介面卡 (HBA)。下列 HBA 支援此光纖通道連接:

- 2 Gb HBA
	- Sun StorEdge 2Gb PCI 單光纖通道網路介面卡
	- Sun StorEdge 2Gb PCI 雙光纖通道網路介面卡
- 1 Gb HBA
	- Sun StorEdge PCI 單光纖通道網路介面卡
	- Sun StorEdge PCI 雙光纖通道網路介面卡
	- Sun StorEdge cPCI 雙光纖通道網路介面卡
	- Sun StorEdge Sbus 雙光纖通道網路介面卡

您必須在主機上安裝所有必要的 HBA,然後方可連接陣列的纜線。如果要安裝 Sun StorEdge 6120 陣列 HA 組態,您必須安裝兩主機匯流排介面卡,每個控制器裝置 各一個。要安裝 HBA,請參閱要安裝的 HBA 之特定安裝說明。這些說明位於本書 「前言」所列的 Sun 文件網站的 HBA 文件中。

# <span id="page-23-1"></span><span id="page-23-0"></span>在主機㆖建立 IP 與 MAC 位址

本程序可讓管理主機或任何連接到相同 LAN 的主機㆘載指派的陣列 IP 位址。要啟用此 功能,您必須在連接陣列纜線之前編輯主機檔案。連接陣列纜線並開啓其電源後,系統 將自動指派 IP 位址。開始此項操作前,請確認您已準備好下列資訊:

- **MAC** 位址。Sun StorEdge 6120 陣列背面標籤包含陣列的 MAC 位址與序列號  $(\boxplus 2-1)$  $(\boxplus 2-1)$  $(\boxplus 2-1)$ 。
	- 標籤上的序列號以「s/n」開頭。
	- 標籤上的 MAC 位址為另一組英數字串。

㊟意 **–** MAC 位址格式在每個/每兩個字元之間含有冒號 (:) 字元。如果陣列 MAC 位址標籤的字串中未顯示冒號字元,請從右到左,在英數字串的每兩個字元後插入 ㆒個冒號。例如:0003ba27d15e 應該為 00:03:ba:27:d1:5e。

- IP 位址。要取得此資訊,請與網路維護人員聯絡。
- 陣列名稱列名稱是指使用者為要安裝的陣列指派的名稱。

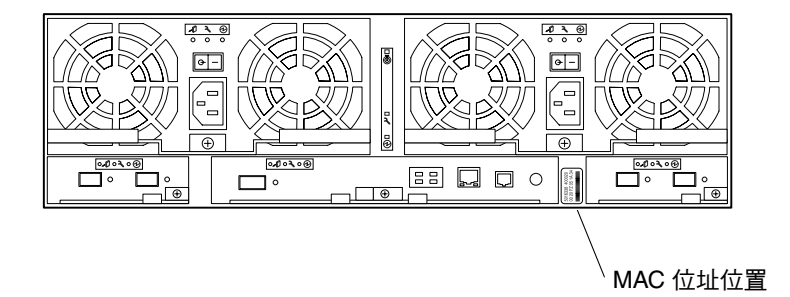

#### <span id="page-23-2"></span><sup>圖</sup> **2-1** MAC 位址位置

㊟意 **–** 如果要安裝 HA 組態,您需要僅指派給主控制器裝置 ( 亦稱為主裝置 ) 的 MAC 位址。在 HA 組態中,主裝置是指位於底部的陣列。在[步驟](#page-24-0) 1 中,請輸入主裝置的 MAC 位址。在下一章節中安裝陣列時,請確定主裝置已置於組態底部。

請勿使用置於頂部的陣列之 MAC 位址。在 HA 組態中,置於主控制器裝置上方的陣列 稱為備用主控制器裝置。

要設定陣列的網路 IP 位址,請執行下列步驟:

<span id="page-24-0"></span>**1.** 在與陣列連接至相同子網路的主機或伺服器上,新增 **MAC** 位址與陣列名稱以編輯 /etc/ethers 檔案。

例如:

**08:00:20:7d:93:7e** *array-name*

在本範例㆗:

- 8:00:20:7d:93:7e 為 MAC 位址。
- *array-name* 為要安裝的陣列名稱。
- **2.** 將 **IP** 位址與陣列名稱新增到資料主機上的 /etc/hosts 檔案。

例如:

**192.***xxx***.***xxx***.***xxx array-name*

在本範例㆗,192.*xxx*.*xxx*.*xxx* 為指派的 IP 位址。

**3.** 確認已將 /etc/nsswitch.conf 檔案設定為參照本機系統檔案。

要確保 Solaris 作業系統使用對 /etc/ethers 與 /etc/hosts 檔案所作的變更,必須 在 /etc/nsswitch.conf ㆗設定 host 與 ethers 項目,以便 files 參數出現在 [NOTFOUND=return] 敘述之前。如果未出現,請將 /etc/nsswitch.conf 檔案編 輯如下:

```
hosts: filesnis[NOTFOUND=return]
ethers:filesnis[NOTFOUND=return]
```
**4.** 鍵入下列指令以確定反向位址解析通訊協定 **(**rarp**)** 監控程序是否正在執行:

# **ps -eaf | grep rarpd**

■ 如果 rarp 監控程序正在執行,您必須關閉此程序並重新啓動,以讓主機能夠辨識 剛才所作的變更。要關閉此程序,請鍵入下列指令:

# **kill** *process ID*

```
ps -eaf | grep rarpd 指令執行結果中提供了程序 ID。
```
■ 如果 rarp 監控程序沒有執行,請繼續執行下一個步驟。

#### # **/usr/sbin/in.rarpd -a &**

在您安裝陣列並開啟其電源後,IP 位址會自動㆘載至陣列。

**注意 −** 在某些情況下,陣列會在透過乙太網路交換器收到 rarp 請求之前逾時。如果 發生此情況,該陣列將無法接收指派的 IP 位址。發生此情況的原因可能是由於乙太網路 交換器的擴充樹 (spanning-tree) 設定不正確。請參閱交換器廠商提供的文件,以取得 有關擴充樹 (spanning-tree) 設定及如何變更這些設定的資訊。正確變更此設定將使陣列 能夠在逾時之前收到 rarp 請求。

## <span id="page-26-0"></span>在機櫃中安裝陣列

本章將說明如何在 Sun StorEdge 或 Sun Fire 擴充機櫃中安裝 Sun StorEdge 6120 陣列。 本章分為下列章節:

- 第 13 頁「陣列機架安裝套件」
- 第 14 [頁 「安裝準則」](#page-27-0)
- 第 17 [頁 「機櫃安裝」](#page-30-0)

## <span id="page-26-1"></span>陣列機架安裝套件

要在機櫃中安裝陣列,您必須訂購隨附機架安裝套件的 Sun StorEdge 6120 陣列。

機架安裝硬體高度為 3 個機架裝置 (RU)。㆒個空的 Sun StorEdge 擴充機櫃內總計可以 安裝 10 個陣列。

## <span id="page-27-0"></span>安裝準則

- 在機櫃底部的第一個空插槽中安裝陣列。如果要安裝多個陣列,請自下而上依次安裝 陣列。
- 如果要安裝 2×2 HA 組態,請將主控制器裝置安裝在最下方的可用空插槽中,然後 將備用主控制器裝置安裝在上一個插槽中(如圖 [3-1](#page-27-1) 所示)。請按照此順序安裝所有 陣列 2×2 HA 組態。

#### 機櫃頂部

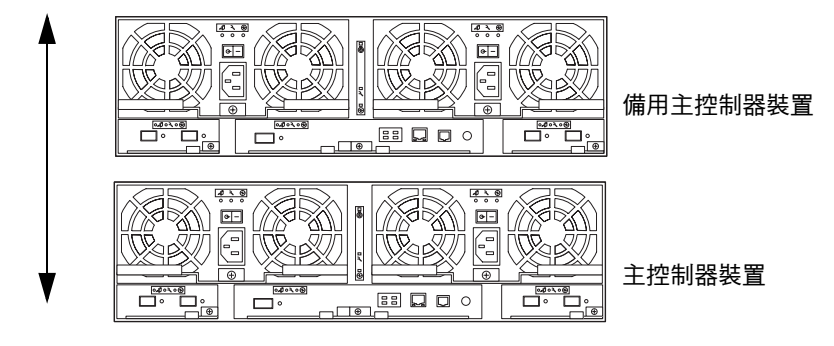

機櫃底部

<span id="page-27-1"></span>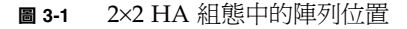

■ 對於陣列 2×4 HA 組態,請按照圖 [3-2](#page-28-0) 所示的順序安裝控制器裝置與擴充裝置。

機櫃頂部

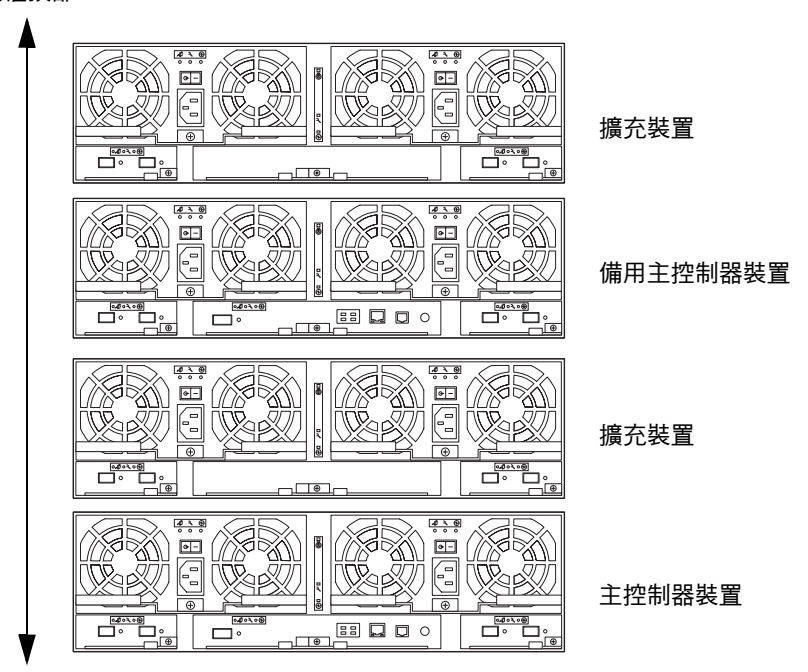

機櫃底部

<span id="page-28-0"></span><sup>圖</sup> **3-2** 2×4 HA 組態㆗的陣列位置

■ 對於陣列 2×6 HA 組態,請按照圖 [3-3](#page-29-0) 所示的順序安裝控制器裝置與擴充裝置。

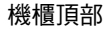

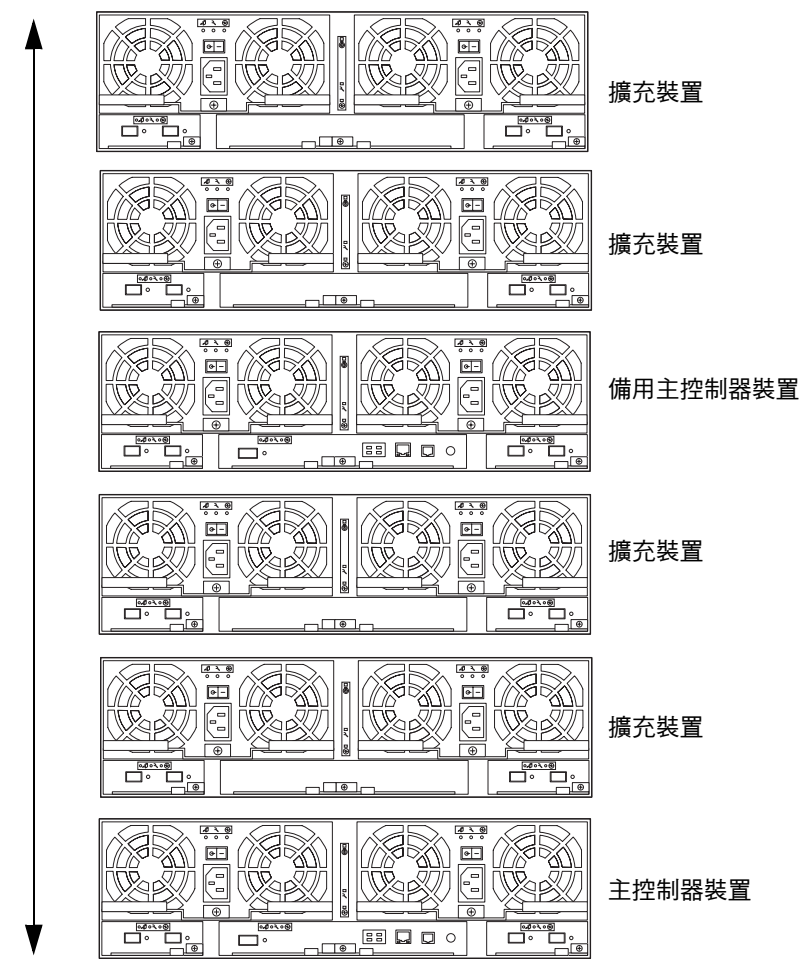

機櫃底部

<sup>圖</sup> **3-3** 2×6 HA 組態㆗的陣列位置

■ 請讓兩個人抬起陣列並將其滑入機櫃。

<span id="page-29-0"></span>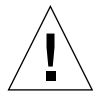

**警告 –** 本程序要求兩個人抬起與移動陣列。請務必小心操作,以免造成傷害。陣列將 重達 90 磅 (41 公斤 )。

機櫃安裝

<span id="page-30-0"></span>**1.** 準備用於安裝的機櫃。

請參閱機櫃文件以取得詳細說明。

- **a.** 伸出固定支撐腳架。
- **b.** 固定機櫃 **(** 如機櫃文件中所述 **)**。

如果機櫃具有腳輪,請確定腳輪已經鎖定,以防止機櫃滑動。

- **c.** 卸下或打開上方的前面板。
- **d.** 卸下或打開有通風口的背面板。
- <span id="page-30-2"></span>**2.** 將左側導軌放置在機櫃底部的第一個空位置上。使導軌上方的開口槽孔與機櫃內的開口 槽對齊 **(** 圖 [3-4](#page-30-1)**)**。
- **3.** 將兩顆固定螺絲裝入機櫃導軌上方的兩個孔內,請先不要旋緊。 請注意,不要選擇錯誤的螺絲孔,以免側面導軌無法對齊。
- <span id="page-30-3"></span>**4.** 在導軌下方的孔內安裝兩顆固定螺絲。 鎖緊所有螺絲。

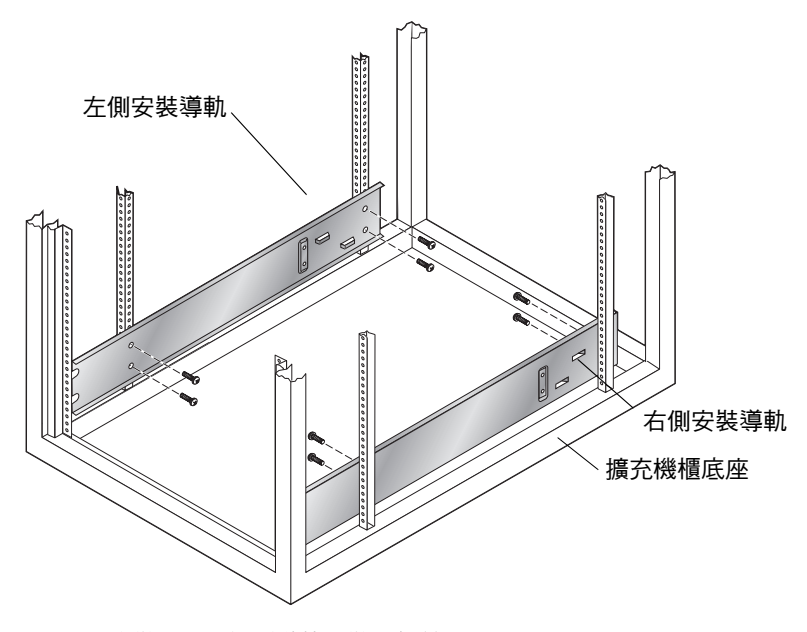

<span id="page-30-1"></span><sup>圖</sup> **3-4** 安裝 3-RU 側面導軌並裝入螺絲

**5.** 重複[步驟](#page-30-2) **2** 至[步驟](#page-30-3) **4** 以安裝右側導軌。

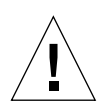

**警告 –** 在執行[步驟](#page-31-0) 6 時,請讓兩個人抬起與移動陣列。請務必小心操作,以免造成 傷害。陣列將重達 90 磅 (41 公斤 )。

<span id="page-31-0"></span>

**警告 –** 在安裝陣列時,機櫃的前面可能較重。除非機櫃已固定在地板上,否則在繼續 安裝之前,請確定固定支撐腳架已伸出。如果沒有伸出腳架,可能會導致機櫃向前 傾倒,造成人身傷害。

**6.** 抬起陣列,使陣列托架的叉口端與機櫃側面導軌對齊 **(** 圖 [3-5](#page-31-1)**)**。

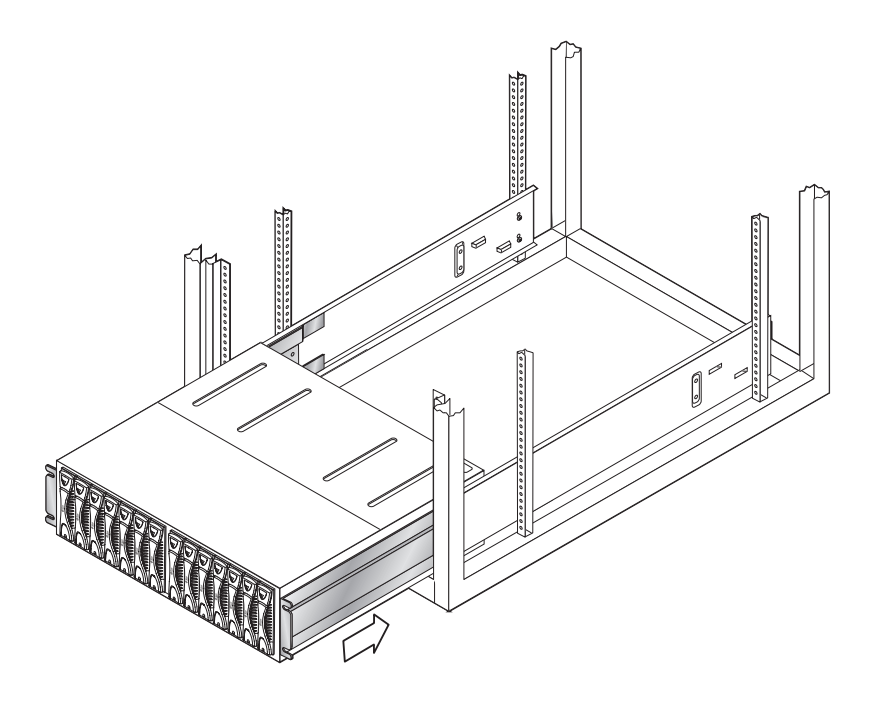

<sup>圖</sup> **3-5** 將 Sun StorEdge 6120 陣列滑入機櫃內

<span id="page-31-1"></span>**7.** 將陣列一直滑入機櫃內,直至托架的叉口端接觸到機櫃導軌的垂直螺絲安裝表面。 請確保將陣列平穩地滑入機櫃內,並確定其已正確安裝在導軌上,然後再安裝固定 螺絲。

### **8.** 插入並鎖緊陣列前面的四顆固定螺絲 **(** 圖 [3-6](#page-32-0)**)**。

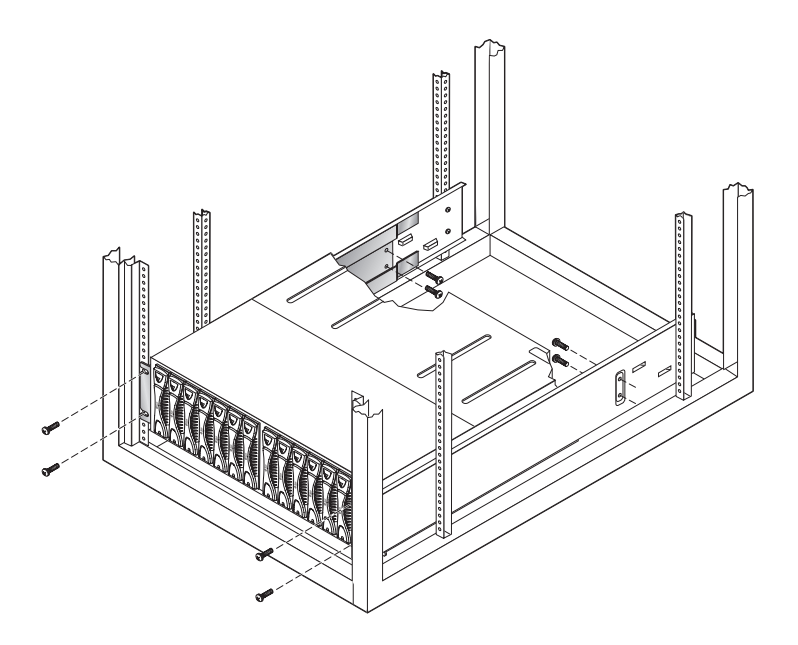

圖 **3-6** 固定陣列機殼

<span id="page-32-0"></span>**9.** 插入並鎖緊陣列背面的四顆固定螺絲 **(** 圖 [3-6](#page-32-0)**)**。

### **10.** 將陣列左右兩側的兩根前裝飾條插入機櫃前面並鎖緊。

為要安裝的每個 Sun StorEdge 6120 陣列與擴充裝置繼續執行此程序。陣列安裝完畢 後,您可以如第 [4](#page-34-1) 章所述連接陣列纜線。

## <span id="page-34-1"></span><span id="page-34-0"></span>連接纜線

本章說明如何將 Sun StorEdge 6120 陣列與陣列 HA 組態連接到資料與管理主機。 此外,還包含新增擴充裝置到陣列管理網域或陣列系統的纜線連接說明。

㊟意 **–** 本章僅適用於安裝新的 Sun StorEdge 6120 陣列裝置。要將現有陣列裝置重新 設定為另一種組態,請與 Sun 服務代表聯絡。

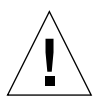

**警吿 –** 在 HA 組態中,互連陣列的型號類型必須相同。例如:可將兩個 Sun StorEdge 6120 陣列連接在一起,或將一個 Sun StorEdge 6120 陣列與 Sun StorEdge 6020 陣列 連接。Sun StorEdge 6000 系列陣列無法與 Sun StorEdge T3 或 T3+ 陣列互連。

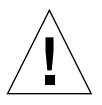

**警告 –** 為了安全起見,請僅將陣列連接到私人網路。

開始此項操作前,請確定您已準備好所需的纜線與介面卡:

- 光纖纜線,每個控制器裝置各一根
- 用於 10/100 BASE-T 連線的 屏蔽式乙太網路 ( 第 5 類 ) 介面纜線
- 互連纜線,一對 ( 限 HA 組態 )

請參閱圖 [1-2](#page-19-1) 以取得纜線圖解。

㊟意 **–** 需要兩根交流電源線為兩個陣列供電。交流電源線已預先設定並隨附於 Sun StorEdge 擴充機櫃中。

本章包含下列章節:

- 第 22 [頁 「連接陣列](#page-35-0) 1×1 組態的纜線」
- 第 25 頁「連接陣列 2×2 HA 組態的纜線」
- 第 27 頁「連接擴充裝置的纜線」

<span id="page-35-0"></span>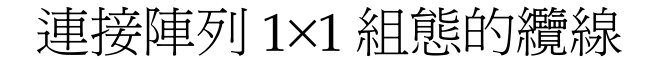

**1.** 將光纖纜線連接到資料主機上的 **HBA**。

**2.** 將光纖纜線的另一端連接到主 **(** 底部 **)** 裝置背面控制器卡上的 **FC-AL** 接頭。

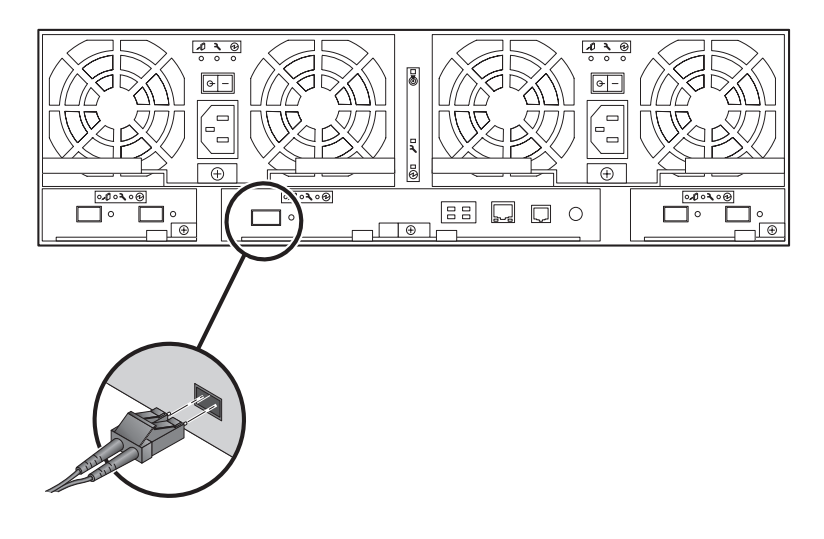

圖 **4-1** 連接光纖纜線
**3.** 將乙太網路纜線的一端連接到主裝置控制器卡上的乙太網路連接埠 **(** 圖 [4-2](#page-36-0)**)**。

請使用第 5 類屏蔽式乙太網路纜線。

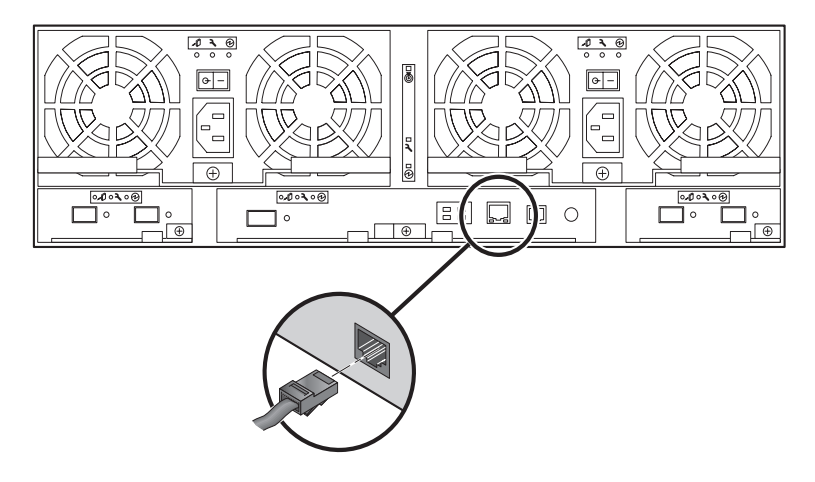

- 圖 **4-2** 連接㆚太網路纜線
- <span id="page-36-0"></span>**4.** 將乙太網路纜線的另一端連接到網路集線器或路由器。

㊟意 **–** 您必須使用屏蔽式㆚太網路介面纜線才能滿足規定的放射要求。

- **5.** 確定電源與冷卻裝置上的電源開關處於關閉 **(-)** 位置。
- **6.** 將機櫃中的兩根電源線連接到主裝置背面的兩個電源與冷卻裝置 **(** 圖 [4-3](#page-37-0)**)**。 交流電源線的另一端連接到獨立電源定序器中。

<span id="page-36-1"></span>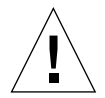

警告 **–** 此時請不要開啟裝置電源。

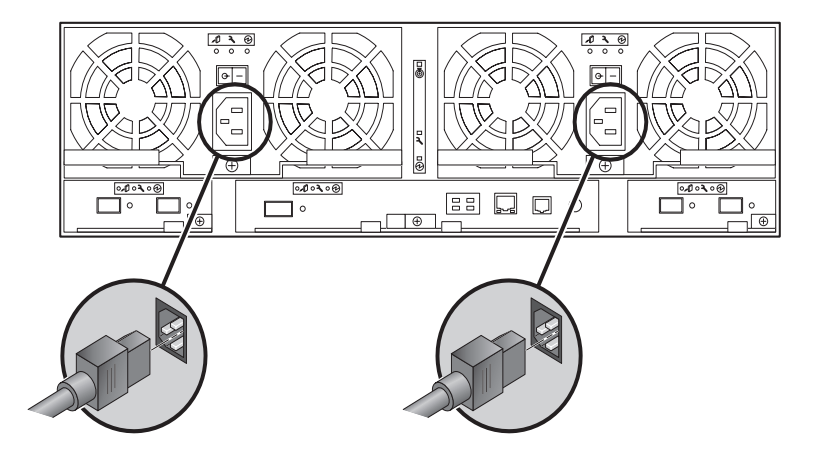

圖 **4-3** 連接電源線

#### <span id="page-37-0"></span>**7.** 透過閂鎖把手上的纜線扣夾,為電源與冷卻裝置上的電源線佈線 **(** 圖 [4-4](#page-37-1)**)**。

請將纜線牽引至陣列的最外邊;也就是說,如果您面向陣列背面,請透過左側纜線扣 夾,為左側電源與冷卻裝置上的纜線佈線。要為右側電源與冷卻裝置上的纜線佈線, 請將其固定在右側纜線扣夾上。

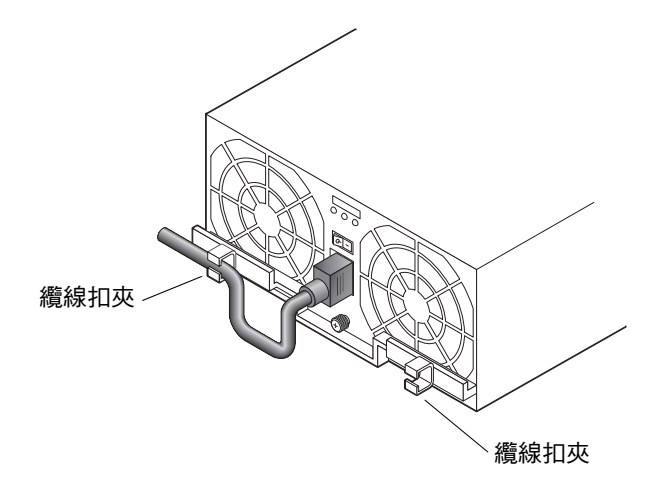

- <span id="page-37-1"></span>圖 **4-4** 為電源線佈線
- 如果要將一個或多個擴充裝置安裝至陣列,請參閱第 27 頁「 連接擴充裝置的纜線 」 以取得相關說明。
- 如果安裝的是獨立式 Sun StorEdge 6120 陣列,請參閱第 [5](#page-48-0) 章以取得有關開啓電源的 資訊。

纜線連接完畢後的 1×1 組態如圖 [4-5](#page-38-0) 所示。

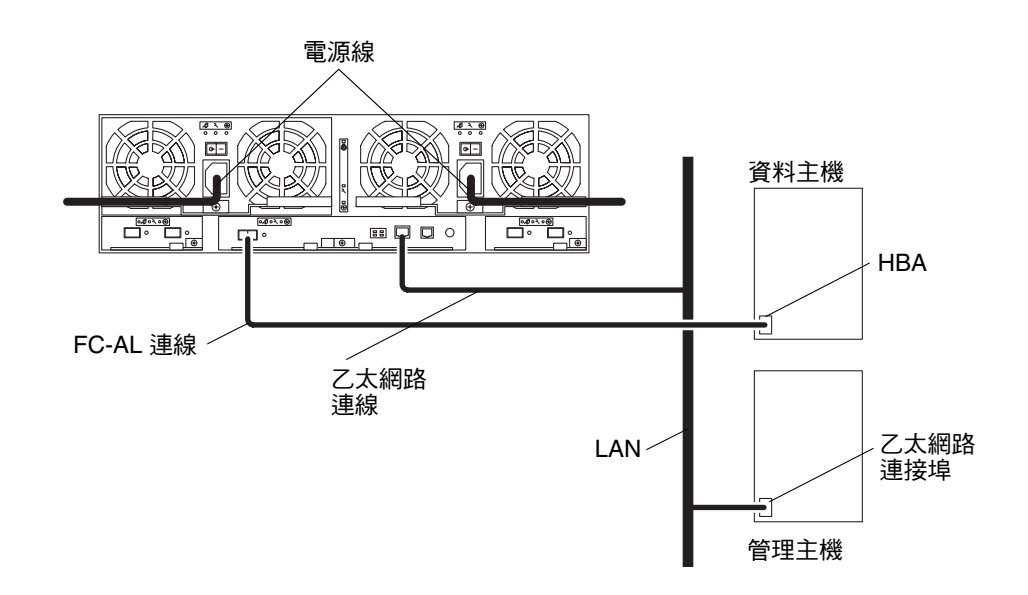

<span id="page-38-0"></span><sup>圖</sup> **4-5** Sun StorEdge 6120 陣列,1×1 組態

### 連接陣列 2×2 HA 組態的纜線

- <span id="page-38-2"></span><span id="page-38-1"></span>**1.** 執行第 **22** [頁 「連接陣列](#page-35-0) **1**×**1** 組態的纜線」中[的步驟](#page-35-1) **1** [至步驟](#page-36-1) **5**,以連接主控制器裝置 的纜線。
- <span id="page-38-3"></span>**2.** 重複執行[步驟](#page-35-1) **1** 至[步驟](#page-36-1) **5**,以連接備用主控制器裝置的纜線。

必須將乙太網路續線從備用主控制器裝置連接到獨立的集線器或路由器,然後連接到與 主控制器裝置連接的集線器或路由器。

3. 如圖 [4-6](#page-39-0) 所示,將兩根互連纜線正確連接到主控制器裝置與備用主控制器裝置的互連卡。 請確保如下圖所示,將纜線正確連接到正確的互連卡接頭。此纜線的連接方式將決定主 裝置與備用主裝置之間的關係。

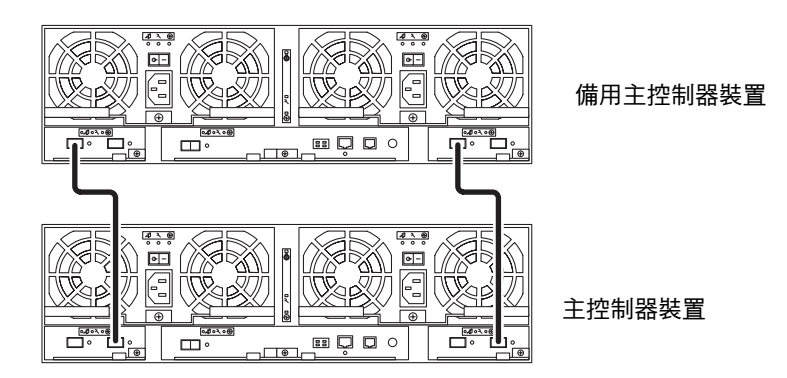

<span id="page-39-0"></span><sup>圖</sup> **4-6** 互連纜線,2×2 HA 組態

- 如果要將擴充裝置安裝至陣列 HA 組態,請參閱第 27 頁「 連接擴充裝置的纜線」 以取得相關說明。
- 如果要開啓陣列 HA 組態的電源,請參閱第 [5](#page-48-0) 章以取得有關開啓電源的資訊。

纜線連接完畢後的 2×2 HA 組態如圖 [4-7](#page-40-1) 所示。

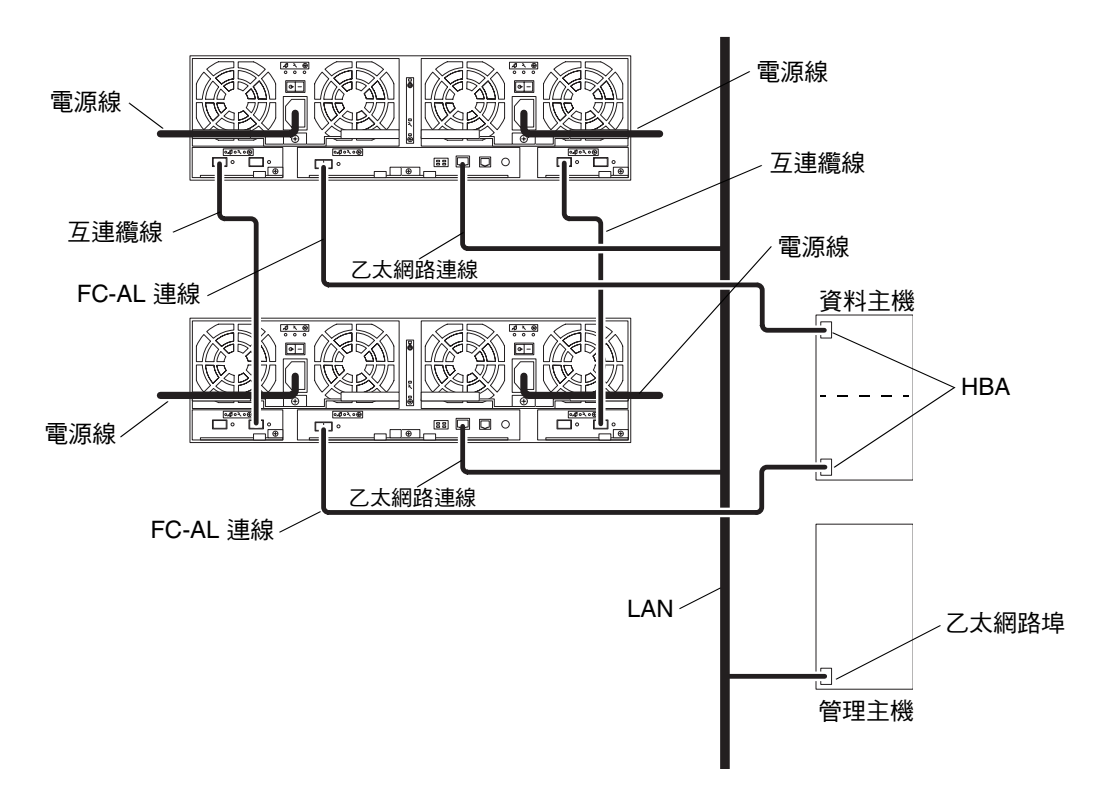

<span id="page-40-1"></span><span id="page-40-0"></span>**圖 4-7** Sun StorEdge 6120 陣列, 2×2 HA 組態

## 連接擴充裝置的纜線

本章節將說明如何連接陣列擴充裝置的纜線以設定下列類型的陣列系統:

- 第 28 頁「1×2 [組態」](#page-41-0)
- 第 29 頁「1×3 [組態」](#page-42-0)
- 第 30 頁「2×4 HA [組態」](#page-43-0)
- 第 31 頁「2×6 HA [組態」](#page-44-0)

#### <span id="page-41-0"></span>1×2 組態

連接 Sun StorEdge 6120 陣列 1×2 組態的纜線:

**1.** 如第 **22** [頁 「連接陣列](#page-35-0) **1**×**1** 組態的纜線」所述,連接 **1**×**1** 組態的纜線。

㊟意 **–** 在擴充裝置連接完畢之前,請勿開啟陣列組態的電源。

**2.** 將電源線連接到擴充裝置。

請參閱圖 [4-3](#page-37-0) 以瞭解電源線接頭位置。

3. 如圖 [4-8](#page-41-1) 所示,將互連纜線從主控制器裝置正確連接到擴充裝置。

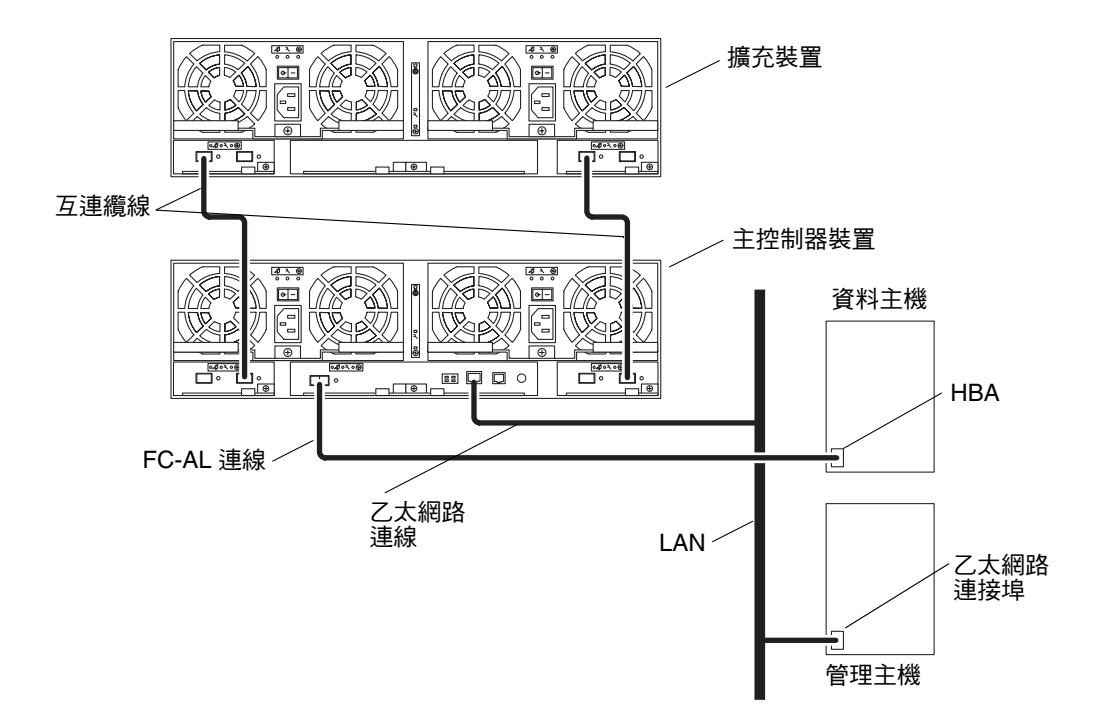

<span id="page-41-1"></span><sup>圖</sup> **4-8** Sun StorEdge 6120 陣列,1×2 組態

連接陣列系統的纜線後,請執行第5章中的步驟以開啓組態電源。

### <span id="page-42-0"></span>1×3 組態

連接 Sun StorEdge 6120 陣列 1×3 組態的纜線:

**1.** 如第 **22** [頁 「連接陣列](#page-35-0) **1**×**1** 組態的纜線」所述,連接 **1**×**1** 組態的纜線。

㊟意 **–** 在擴充裝置連接完畢之前,請勿開啟陣列組態的電源。

**2.** 將電源線連接到擴充裝置。

請參閱圖 [4-3](#page-37-0) 以瞭解電源線接頭位置。

3. 如圖 [4-9](#page-42-1) 所示,將互連纜線從主控制器裝置正確連接到擴充裝置。

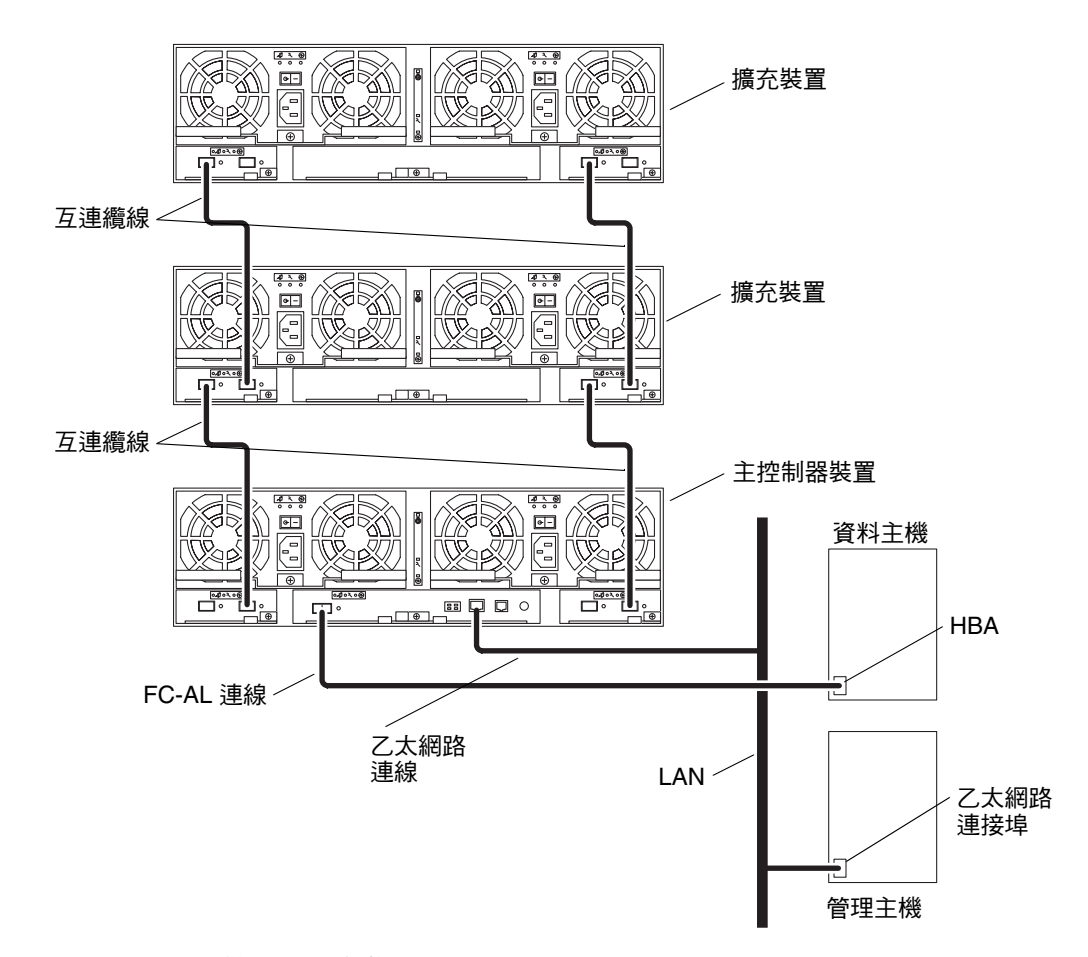

<span id="page-42-1"></span><sup>圖</sup> **4-9** Sun StorEdge 6120 陣列,1×3 組態

連接陣列系統的纜線後,請執行第5章中的步驟以開啓組態電源。

#### <span id="page-43-0"></span>2×4 HA 組態

連接 Sun StorEdge 6120 陣列 2×4 HA 組態的纜線:

- **1.** 按照第 **25** [頁 「連接陣列](#page-38-1) **2**×**2 HA** 組態的纜線」中的[步驟](#page-38-2) **1** 與[步驟](#page-38-3) **2** 進行操作。 此時請不要安裝互連纜線。
- **2.** 將電源線連接到擴充裝置。

請參閱圖 [4-3](#page-37-0) 以瞭解電源線接頭位置。

- 3. 如圖 [4-10](#page-43-1) 所示,將互連纜線從主控制器裝置正確連接到其正上方的擴充裝置。
- 4. 如圖 [4-10](#page-43-1) 所示,將互連纜線從第一個擴充裝置(位於主控制器裝置上方),正確連接到 其正上方的備用主控制器裝置。
- 5. 如圖 [4-10](#page-43-1) 所示,將互連纜線從備用主控制器裝置正確連接到其正上方的第二個擴充 裝置。

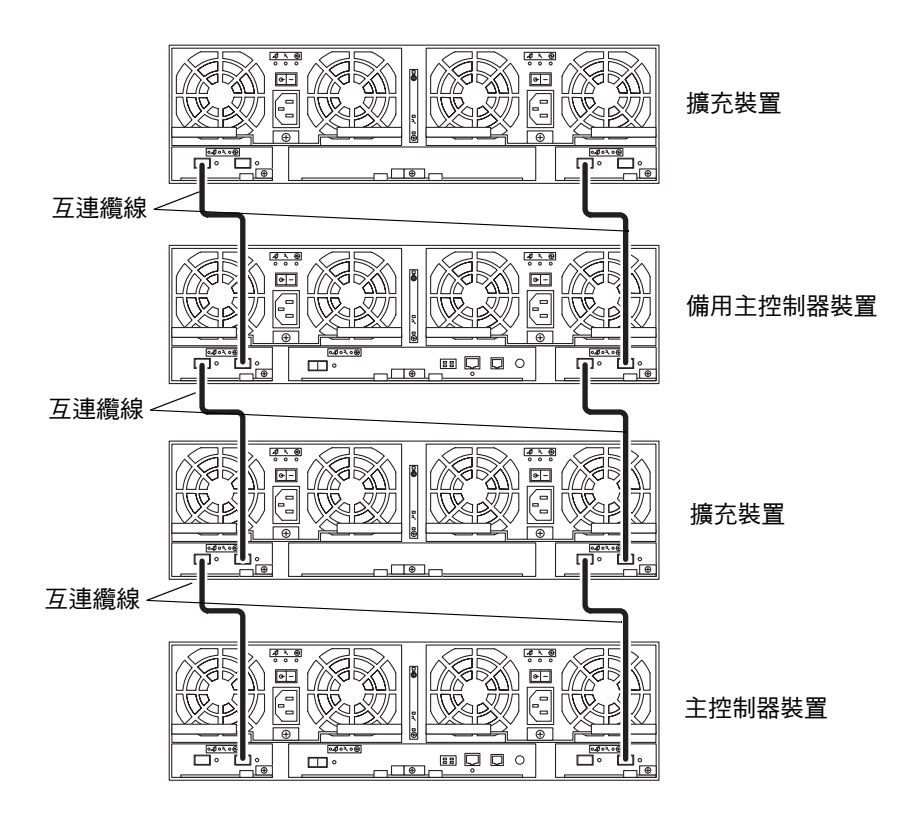

<span id="page-43-1"></span><sup>圖</sup> **4-10** 連接 2×4 HA 組態的互連纜線

完整設定的陣列 2×4 HA 組態如圖 [4-11](#page-44-1) 所示。

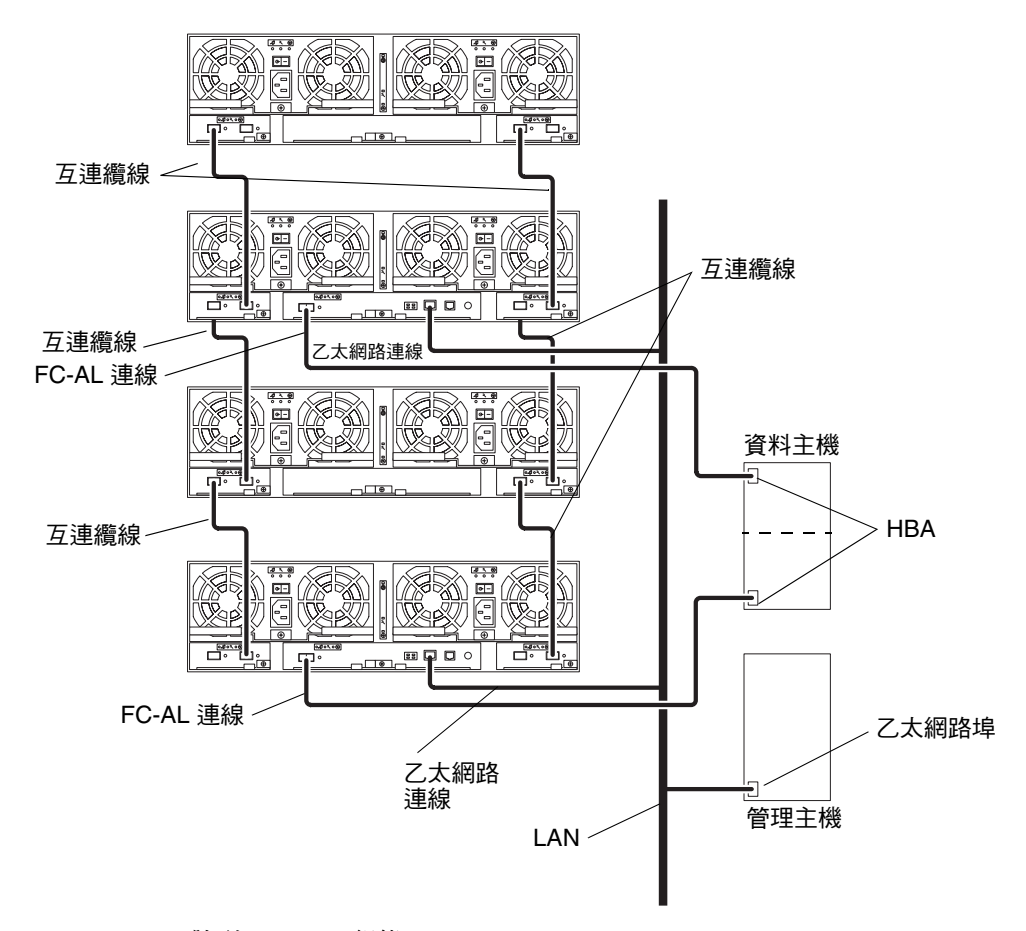

<span id="page-44-1"></span><span id="page-44-0"></span><sup>圖</sup> **4-11** Sun StorEdge 6120 陣列,2×4 HA 組態

#### **6.** 繼續執行第 **[5](#page-48-0)** 章中的步驟以開啟陣列系統電源。

### 2×6 HA 組態

建立 Sun StorEdge 6120 陣列 2×6 HA 組態:

**1.** 按照第 **25** [頁 「連接陣列](#page-38-1) **2**×**2 HA** 組態的纜線」中的[步驟](#page-38-2) **1** 與[步驟](#page-38-3) **2** 進行操作。 此時請不要安裝互連纜線。

#### **2.** 將電源線連接到擴充裝置。

請參閱圖 [4-3](#page-37-0) 以瞭解電源線接頭位置。

- 3. 如圖 [4-12](#page-46-0) 所示,將互連纜線從主控制器裝置正確連接到其正上方的擴充裝置。
- **4.** 如圖 [4-12](#page-46-0) 所示,將互連纜線從第一個擴充裝置 **(** 位於主控制器裝置上方 **)**,正確連接到 其正上方的下一個擴充裝置。
- 5. 如圖 [4-12](#page-46-0) 所示,將互連纜線從第二個擴充裝置,正確連接到其正上方的備用主控制器 裝置。
- 6. 如圖 [4-12](#page-46-0) 所示,將互連纜線從備用主控制器裝置正確連接到其正上方的第三個擴充 裝置。
- 7. 如圖 [4-12](#page-46-0) 所示,將最後一組互連纜線從第三個擴充裝置,正確連接到其正上方的第四個 擴充裝置。

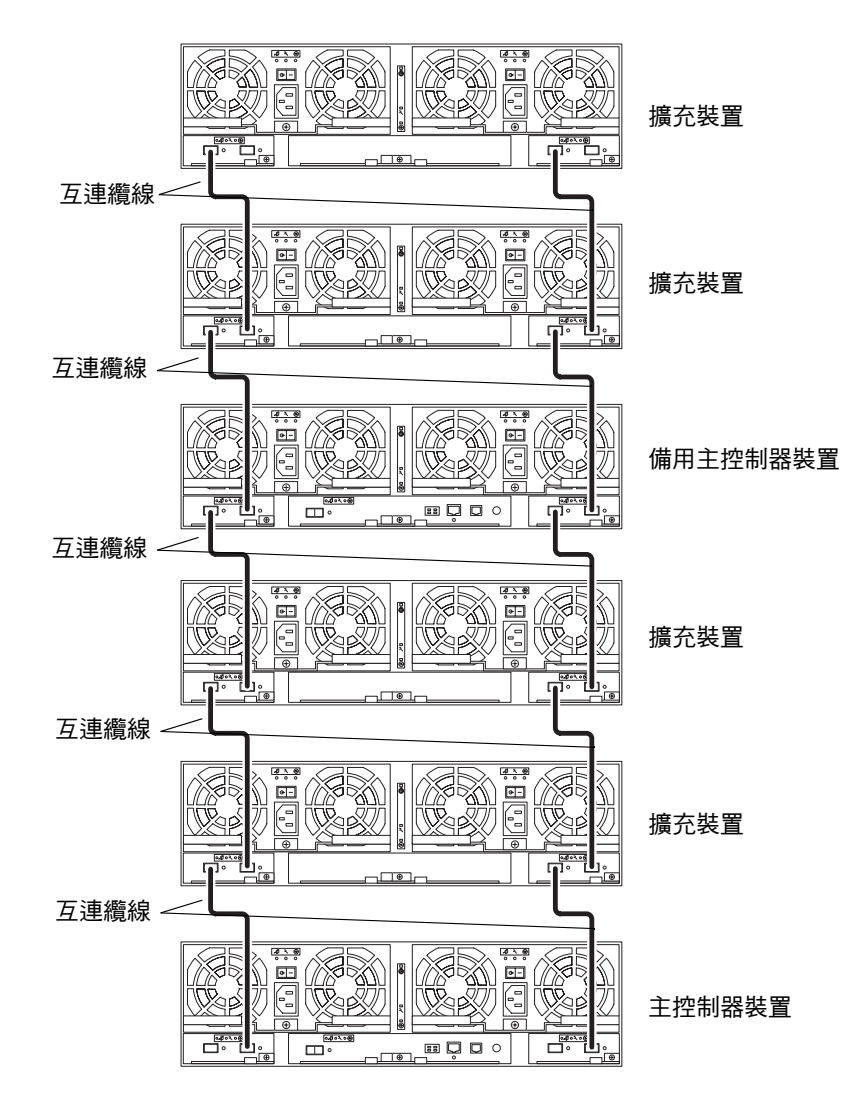

<span id="page-46-0"></span><sup>圖</sup> **4-12** 連接 2×6 HA 組態的互連纜線

完整設定的陣列 2×6 HA 組態如圖 [4-13](#page-47-0) 所示。

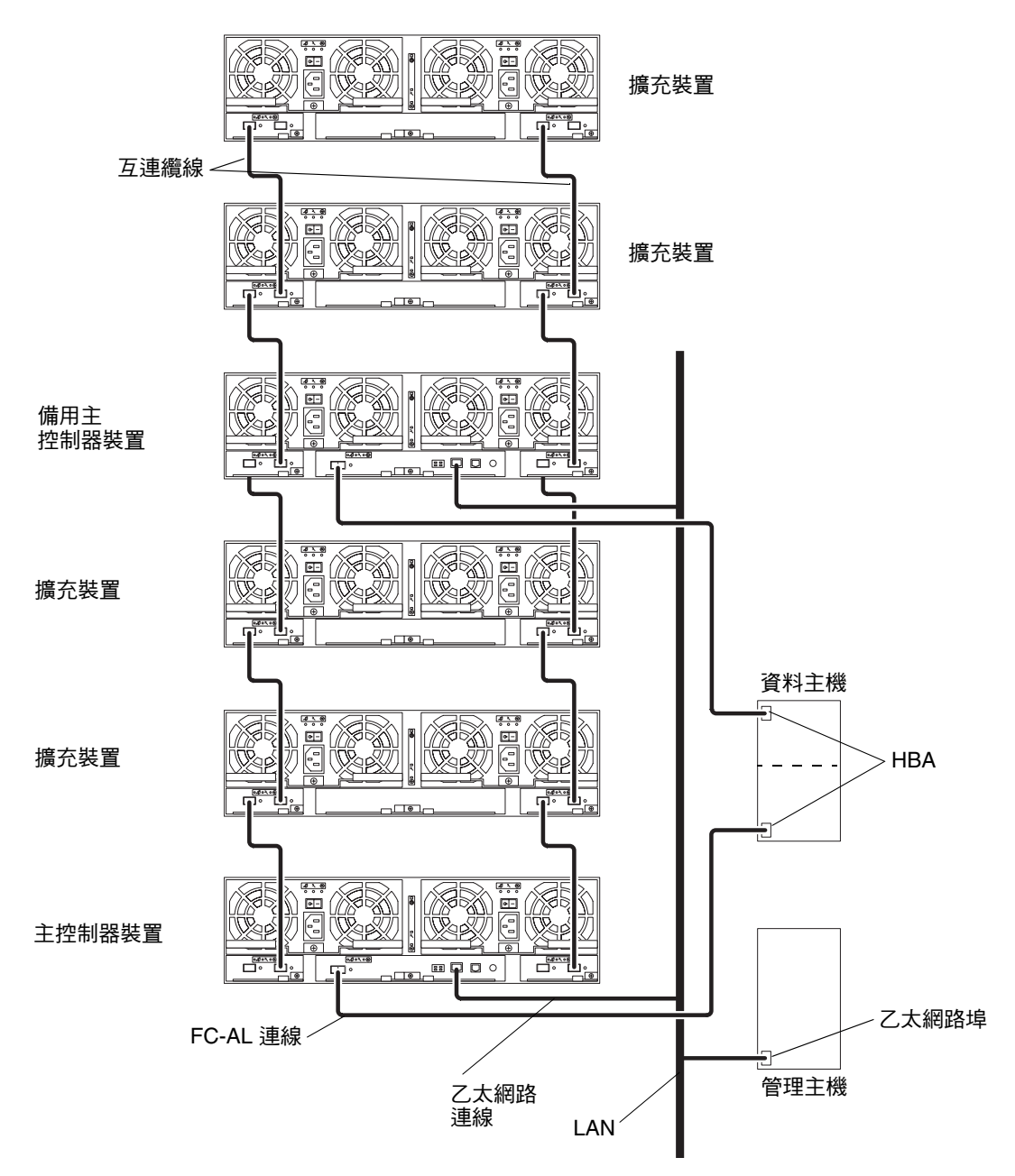

<span id="page-47-0"></span><sup>圖</sup> **4-13** Sun StorEdge 6120 陣列,2×6 HA 組態

**8.** 繼續執行第 **[5](#page-48-0)** 章中的步驟以開啟陣列系統電源。

### <span id="page-48-0"></span>開啓電源

本章說明如何開啓陣列電源並確認裝置是否已通電。本章結構如下:

■ 第 35 頁 「開啓電源」

### <span id="page-48-1"></span>開啓電源

㊟意 **–** 首次開啟電源之前,請確定已在連接主機的 /etc/ethers 檔案㆗編輯陣列的 MAC 位址, 並將 IP 位址新增到 /etc/hosts 檔案中。請參閱第 10 頁「在主機上建立 IP 與 [MAC](#page-23-0) 位址」。

要開啓陣列電源並確認陣列是否已通電,請執行下列步驟:

**1.** 如果擴充機櫃的電源定序器電源尚未開啟,開啟其電源。

擴充機櫃的電源定序器必須連接到單獨的電源來源,以確保電源充足。

**2.** 確認每個電源與冷卻裝置的交流電源是否已接通。

在交流電源接通時,每個電源與冷卻裝置上的維修指示標準 (SIS) LED 會閃爍,風扇會 開始旋轉。

**注意 −** 如果電源與冷卻裝置上的任何 SIS LED 未亮起,則表示需要進行維修。請參閱 *Sun StorEdge 6020* 與 *6120* 陣列系統手冊㆗的 「維修陣列」章節以取得詳細的 LED 資訊。

#### **3.** 將每個電源與冷卻裝置上的電源開關按至開啟位置。

在陣列的電源完全開啟時,電源與冷卻裝置㆖的 SIS LED 會亮綠燈。

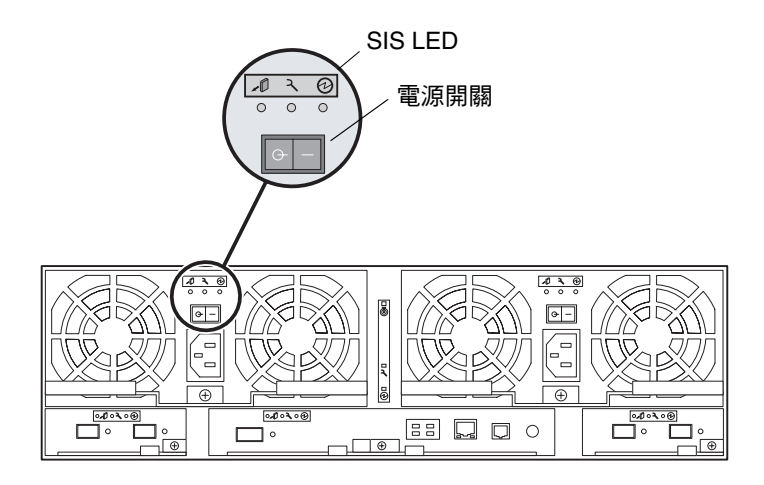

<sup>圖</sup> **5-1** 電源與冷卻裝置的 SIS LED 及電源開關位置

#### **4.** 檢查每個陣列前面與背面的 **LED**,以確定所有元件均已通電並可正常運作。

在磁碟機旋轉時,LED 將會閃爍。陣列可能需要幾分鐘才能啟動,所有 LED 應在啟動 後持續亮著綠燈,表示裝置已通電且沒有磁碟機活動。更多有關 LED 及如何解讀它們的 資訊,請參閱 Sun StorEdge 6020 與 6120 陣列系統手冊中的維修章節。

**注意 −** 電源與冷卻裝置中的電池將在裝置電源開啓後充電。電池充電時,將會停用延後 寫入快取。

請參閱第 [6](#page-50-0) 章以取得有關安裝陣列管理軟體的資訊。

**注意 −** 陣列很少需要關閉電源。如果需要關閉陣列的電源,請中止主機與陣列之間的 資料路徑活動,然後在 Telnet 工作階段中鍵入 shutdown。將每個電源與冷卻裝置上 的電源開關按至關閉位置以完成電源關閉程序。本程序將關閉該陣列及與其連接的所有 陣列電源。

# <span id="page-50-0"></span>Sun StorEdge 6000 系列主機安裝軟體

安裝 Sun StorEdge 6120 陣列硬體並開啓陣列電源後,您即可安裝 Sun StorEdge 6000 系列主機安裝軟體並設定 Sun StorEdge 6120 陣列。

主機軟體包含㆘列軟體工具:

- Sun StorEdge Configuration Service 軟體,用於在陣列上建立與管理儲存匯聚與 磁碟區
- Storage Automated Diagnostics Environment, 用於對陣列進行診斷與疑難排解
- Sun StorEdge SAN Foundation 軟體, 4.2 版本
- Sun StorEdge Traffic Manager 軟體,爲 HA 組態啓用多重路徑支援

本章分為下列章節:

- 第 37 [頁 「軟體安裝」](#page-50-1)
- 第 38 [頁 「設定陣列」](#page-51-0)
- 第 38 頁 「在陣列磁碟空間上建立儲存匯聚與磁碟區」

<span id="page-50-1"></span>軟體安裝

要安裝軟體,請參閱軟體 CD 隨附的 *Sun StorEdge 6000 Family Host Installation Software*  Guide<sup>。</sup>Sun StorEdge 6000 系列主機軟體套件也可從 Sun 下載中心網站獲得:

http://www.sun.com/download

*Sun StorEdge 6000 Family Host Installation Software Guide* 包含軟體概觀,並提供軟體 安裝以及在網路中設定陣列的詳細程序。

設定陣列

按照 Sun StorEdge 6000 Family Host Installation Software Guide 中的說明開始設定陣列並 設定 root 密碼。

<span id="page-51-0"></span>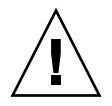

警告 **–** 首次登入時,確定為陣列指派 root 密碼。如果尚未指派 root 密碼,則無法 使用 Sun StorEdge Configuration Service 軟體來設定與管理陣列。

# <span id="page-51-1"></span>在陣列磁碟空間㆖建立儲存匯聚與磁碟區

使用 *Sun StorEdge 6000 Family Host Installation Software Guide* 安裝了 Sun StorEdge Configuration Service 軟體並在網路中設定陣列後, 即可使用 Sun StorEdge Configuration Service 指令行介面或網路瀏覽器使用者介面 (UI) 來設定陣列磁碟空間。 使用 Sun StorEdge Configuration Service 軟體可以設定快取大小設定、建立儲存匯聚 與磁碟區、指派磁碟區以及執行許多其他軟體相關工作。

要設定陣列,請參閱 Sun StorEdge Configuration Service 線㆖說明的 「入門」頁。 在線上說明目錄中,按一下「入門」部分,然後按照所述步驟成功設定陣列組態。

Sun StorEdge Configuration Service 中使用的術語已在表 [6-1](#page-51-2) 中定義。

| 術語    | 定義                                                                                                    |
|-------|----------------------------------------------------------------------------------------------------|
| 控制器托盤 | 配有 RAID 控制器卡的托盤。控制器托盤是最小的儲存陣列組熊。此架<br> 構會整合磁碟、資料快取、硬體 RAID、電源、冷卻裝置、不斷電電源 <br>供應器 (UPS)、診斷功能以及對多功能、獨立元件的管理。控制器托盤<br>包括與資料主機(或開關)及管理網路的外部連線。                          |
| 攟充裝置  | 未安裝 RAID 控制器卡的托盤。                                                                                                    |
| 延伸區   | 具有邏輯連續位址的一組磁碟區塊。延伸區可能比實體磁碟小或大。<br>具有 RAID 的儲存陣列可讓您將多個磁碟結合成一個大的虛擬磁碟。<br>儘管潛在磁碟為獨立延伸區,但其組成的虛擬磁碟以零至新的大小進行<br>定址,因此虛擬磁碟亦是延伸區。磁碟區管理器將磁碟的延伸區容量<br>結合成更大的虛擬延伸區,可提供與其類似的容量。 |

<span id="page-51-2"></span><sup>表</sup> **6-1** Sun StorEdge Configuration Service 軟體術語

| 術語      | 定義                                                                                                    |
|---------|----------------------------------------------------------------------------------------------------|
| 服務品質    | 服務品質是指在儲存陣列中使用系統可調參數來獲得所需等級系統性能<br>的目標。RAID 等級、熱備用磁碟數、多路徑存取及磁碟速度是影響<br>服務品質的幾種因素。服務品質可以是特殊 ( 無任何故障、必須使用<br>RAID 1、必須至少具有一個熱備用)或一般 (任何儲存都有)。                                                                             |
| RAID 群組 | 一組磁碟,其中部分實體儲存容量用於儲存有關儲存在儲存容量剩餘<br>部分之使用者的備用資訊。如果其中一個陣列磁碟或其存取路徑發生<br>故障,備用資訊可重新產生使用者資料。儘管並未明示此定義,磁碟<br>分割通常指的就是 RAID (RAID Level 0)。                                                                                     |
| 儲存陣列    | 包含多個磁碟機,設計用於提供效能、高可用性、可維修性或其他功能<br>的儲存系統。磁碟陣列可提供建立磁碟區虛擬延伸陣列(例如:RAID<br>群組)的機制。儲存陣列的實體與邏輯元件作爲群組進行管理。儲存<br>陣列必須至少包含一個具有 RAID 控制器的托盤。Sun StorEdge 6120<br>儲存陣列爲一個或多個 Sun StorEdge 6120 托盤 (至少有一個托盤爲<br>控制器托盤 ),作為單個整體進行管理。 |
| 儲存匯聚    | 具有相同服務品質的一組儲存延伸陣列。                                                                                                    |
| 扦盤      | 指單一 Sun StorEdge 6120 或 6020 附件。如果指的是彼此連接的多個<br>托盤,則新的組件即是儲存陣列(請參閱此表中的定義)。                                                                                                    |
| 磁碟區     | 檔案系統、DBMS 或其他應用程式用於儲存資料的虛擬磁碟即是磁碟<br>區。磁碟區可以是單個實體磁碟或一個/多個潛在延伸組件組成的虛擬<br>磁碟。使用磁碟區的應用程式不需要瞭解其潛在實體架構。軟體或韌體<br>會處理將虛擬位址組合成實體位址。                                                                                              |

<sup>表</sup> **6-1** Sun StorEdge Configuration Service 軟體術語 *(* 續 *)*

㊟意 **–** 使用 Sun StorEdge Configuration Service 軟體完成設定陣列後,請回到此文件 中設定主機,以便在主機中查看新設定的磁碟。要設定主機,請移至本文件中適用於 特定主機平台的下一章節。

# 連線到執行 Solaris 作業系統的伺服器

本章包含在主機系統㆖對陣列執行的相關程序。請準備好有關主機的文件以協助您完成 這些工作。

- 第 42 頁「確認資料主機連線」
- 第 42 頁「在資料主機上建立邏輯磁碟區」
- 第43頁「在資料主機上建立多重路徑」

## <span id="page-55-0"></span>確認資料主機連線

在主機與陣列之間建立實體連接,並建立陣列系統儲存匯聚之後,您可以使用公用程式 ( 例如:在 Solaris 作業系統㆗使用 format(1M) 指令 ),確認陣列㆖是否存在磁碟區。 例如:

# **format** Searching for disks...done AVAILABLE DISK SELECTIONS: 0. c0t10d0 <SUN18G cyl 7506 alt 2 hd 19 sec 248> /sbus@3,0/SUNW,fas@3,8800000/sd@a,0 1. c0t11d0 <SUN18G cyl 7506 alt 2 hd 19 sec 248> /sbus@3,0/SUNW,fas@3,8800000/sd@b,0 2. c17t60003BA27D4DF0003E776B4F000C9850d0 <SUN-T4-0300 cyl 25205 alt 2 hd 13 sec 128> /scsi\_vhci/ssd@g60003ba27d4df0003e776b4f000c9850 3. c17t60003BA27D4DF0003E776B8700019897d0 <SUN-T4-0300 cyl 25205 alt 2 hd 13 sec 128> /scsi\_vhci/ssd@g60003ba27d4df0003e776b8700019897 4. c17t60003BA27D4DF0003E776BBF000B6358d0 <SUN-T4-0300 cyl 25205 alt 2 hd 13 sec 128>0 Specify disk (enter its number):

在本範例㆗,裝置號碼 2 為陣列,以 SUN-T4-0300 標籤進行識別。

㊟意 **–** 如果要建立新磁碟區或變更磁碟區組態,則必須使用 format(1M) 公用程式的 autoconfigure 選項,先手動重新寫入之前磁碟區的標籤。請參閱 format(1M) 說明 頁以取得更多資訊。

### <span id="page-55-1"></span>在資料主機㆖建立邏輯磁碟區

在 Solaris 作業系統中使用 format(1M) 公用程式,即可透過主機檢視陣列上的可用 磁碟空間。如果您正在執行安裝程序,此時即可如使用任何實體磁碟乛樣使用此磁碟 空間,包括執行下列操作:安裝檔案系統、將此裝置用作原始裝置或分割此裝置。 請參閱資料主機文件,以取得更多有關建立邏輯磁碟區的資訊。

## <span id="page-56-0"></span>在資料主機㆖建立多重路徑

此工作僅適用於 Sun StorEdge 6120 陣列 HA 組態。

在 HA 組態㆗,系統會對控制器快取進行鏡像處理,以免在某個控制器發生故障時導致 資料遺失。位於發生故障的控制器快取中,但尙未寫入磁碟的所有資料,均將保留在 夥伴控制器的快取㆗,並透過連接這兩個裝置的其㆗㆒個後端光纖通道 (FC) 迴路寫入 磁碟。

後端光纖通道迴路用於維持主機對控制器發生故障 ( 或控制器的主機資料路徑發生任何 故障 ) 的裝置磁碟之存取。要達到此目的,則需要使用主機替代路徑機制,例如: VERITAS Volume Manager 或 Sun StorEdge Traffic Manager 軟體的動態多重路徑 (DMP) 功能。在主機資料路徑發生故障時,多重路徑機制會將資料重新路由到組熊中 的其他陣列控制器。然後,該控制器會透過其中一個後端迴路,將資料重新導向到其他 控制器的磁碟。這樣,主機應用程式就可以持續存取資料。

更多資訊以及有關在主機㆖安裝與設定多重路徑軟體的說明,請參閱所選多重路徑軟體 工具的文件。

陣列多重路徑支援的預設值設定爲 mpxio,這將啓用 Sun StorEdge Traffic Manager 軟體及其他多重路徑工具的多重路徑支援。要變更此多重路徑設定,請使用 Sun StorEdge Configuration Service 軟體,並參閱組態工具的線上說明以尋求協助。您也 可以使用陣列的 Telnet 指令行介面 (CLI) 來變更多重路徑設定。請參閱 *Sun StorEdge 6020* 與 *6120* 陣列系統手冊以瞭解 CLI 程序。

㊟意 **–** 啟用多重路徑支援並重新啟動主機後,您在主機區將會看到有兩個路徑可供 相同磁碟區使用:主要路徑與替代路徑。這表示如果您在 Solaris 作業系統㆗使用 format(1M)公用程式,您將會看到每個磁碟區有兩個路徑。

# 連線到執行 Microsoft Windows 環境的 伺服器

㊟意 **–** 請造訪 www.sunsolve.sun.com 並參閱 *Sun StorEdge 6120* 陣列版本注意事項 以取得主機的軟體需求。

本章包含用於將執行 Microsoft Windows 環境的伺服器連線到 Sun StorEdge 6120 陣列 的軟體相關資訊。本章中的工作需要使用膝上型電腦或伺服器終端機。

本章包含下列章節:

- 第 45 頁 「 連線到 [Microsoft Windows NT](#page-58-0) 作業環境 」
- 第 46 頁 「 連線到 [Microsoft Windows 2000](#page-59-0) 作業環境 」

## <span id="page-58-0"></span>連線到 Microsoft Windows NT 作業環境

本章節包含下列部分:

- 第 46 頁「將 Sun StorEdge 6120 陣列連線到 [Microsoft Windows NT](#page-59-1) 伺服器」
- 第 46 頁「設定新建立的 LUN」

### <span id="page-59-1"></span>將 Sun StorEdge 6120 陣列連線到 Microsoft Windows NT 伺服器

Sun StorEdge 6120 陣列可在單一路徑或多重路徑組態中支援 Microsoft Windows NT 4.0 ( 裝有 Service Pack 6 或更新版本 )。多重路徑組態需要使用 Microsoft Windows NT 企業版的 Sun StorEdge Traffic Manager 3.0 軟體。請參閱 *Sun StorEdge Traffic Manager*  3.0 Installation and User's Guide for Microsoft Windows 2000 and Windows NT, 以取得 有關在伺服器㆖安裝裝置驅動程式的詳細說明。

### 設定新建立的 LUN

<span id="page-59-2"></span>● 使用 **Disk Administrator for Microsoft Windows NT** 設定與分割磁碟。 請參閱 Microsoft Windows NT 文件以取得相關資訊。

# <span id="page-59-0"></span>連線到 Microsoft Windows 2000 作業環境

本章節包含下列部分:

- 第 46 頁「將 Sun StorEdge 6120 陣列連線到 [Microsoft Windows 2000](#page-59-3) 作業環境」
- 第 46 頁「設定新建立的 LUN」

### <span id="page-59-3"></span>將 Sun StorEdge 6120 陣列連線到 Microsoft Windows 2000 作業環境

使用 Microsoft Windows 2000 版的 Sun StorEdge Traffic Manager 3.0 當機接手驅動 程式時,Sun StorEdge 6120 陣列可在多重路徑組態中支援 Microsoft Windows 2000 Server 與 Microsoft Windows 2000 Advanced Server ( 裝有 Service Pack 3 或更新 版本 )。請參閱 *Sun StorEdge Traffic Manager 3.0 Installation and User's Guide for Microsoft Windows 2000 and Windows NT*,以取得有關在伺服器㆖安裝裝置驅動程式的 詳細說明。

## 設定新建立的 LUN

<span id="page-59-4"></span>● 使用 **Disk Administrator for Microsoft Windows 2000** 設定與分割磁碟。 請參閱 Microsoft Windows 2000 文件以取得相關資訊。

# 連線到執行 Hewlett Packard HP-UX 作業系統的伺服器

㊟意 **–** 請造訪 www.sunsolve.sun.com 並參閱 *Sun StorEdge 6120* 陣列版本注意事項 以取得主機的軟體需求。

本章包含有關將執行 Hewlett Packard HP-UX 作業系統的伺服器連線到 Sun StorEdge 6120 陣列的軟體資訊。本章中的工作需要使用膝上型電腦或伺服器終端機。

本章包含下列章節:

- 第 47 頁「將 [Sun StorEdge 6120](#page-60-0) 陣列連線到 HP-UX 伺服器」
- 第 48 頁「設定新建立的 LUN」

## <span id="page-60-0"></span>將 Sun StorEdge 6120 陣列連線到 HP-UX 伺服器

使用 HP-UX 版的 Sun StorEdge Traffic Manager 3.0 當機接手驅動程式時, Sun StorEdge 6120 陣列可在多重路徑組態㆗支援 HP-UX 11.0 與 11.i 版本。

請參閱 *Sun StorEdge Traffic Manager 3.0 Installation and User's Guide for the Hewlett Packard HP-UX Operating System*,以取得有關在伺服器㆖安裝裝置驅動程式的詳細 說明。

# 設定新建立的 LUN

#### <span id="page-61-0"></span>● 使用 **Disk Administrator for HP-UX** 設定與分割磁碟。

請參閱 *Sun StorEdge Traffic Manager 3.0 Installation and User's Guide for the Hewlett Packard HP-UX Operating System*。

# 連線到執行 IBM AIX 作業系統的伺服器

㊟意 **–** 請造訪 www.sunsolve.sun.com 並參閱 *Sun StorEdge 6120* 陣列版本注意事項 以取得主機的軟體需求。

本章包含有關將執行 IBM AIX 作業系統的伺服器連線到 Sun StorEdge 6120 陣列的軟體 資訊。本章中的工作需要使用膝上型電腦或伺服器終端機。

本章包含㆘列章節:

- 第49頁「將 [Sun StorEdge 6120](#page-62-0) 陣列連線到 IBM-AIX 伺服器」
- 第 50 頁「設定新建立的 LUN」

# <span id="page-62-0"></span>將 Sun StorEdge 6120 陣列連線到 IBM-AIX 伺服器

使用 IBM AIX 版的 Sun StorEdge Traffic Manager 3.0 當機接手驅動程式時, Sun StorEdge 6120 陣列可在多重路徑組態㆗支援 IBM AIX 4.3.3 與 5.1L 版本。

請參閱 *Sun StorEdge Traffic Manager 3.0 Installation and User's Guide for the IBM AIX Operating System*,以取得有關在伺服器㆖安裝裝置驅動程式的詳細資訊。

# 設定新建立的 LUN

#### <span id="page-63-0"></span>● 使用 Disk Administrator for IBM AIX 設定與分割磁碟。

請參閱 *Sun StorEdge Traffic Manager 3.0 Installation and User's Guide for the IBM AIX Operating System*。

# 連線到執行 Red Hat LINUX 7.2 作業 環境的伺服器

㊟意 **–** 請造訪 www.sunsolve.sun.com 以取得主機的軟體需求。

本章包含將執行 Red Hat Linux 7.2 ( 裝有 Kernel 2.4.7-10) 的伺服器連線到與 Sun StorEdge 6120 陣列連接的主機之說明。

㊟意 **–** Kernel 2.4.7-10SMP 在與 Sun StorEdge 6120 陣列配合使用時不穩定。

執行本章中的工作需要使用下列工具:

■ 膝㆖型電腦或伺服器終端機

本章包含下列章節:

- 第 52 頁「將 [Sun StorEdge 6120](#page-65-0) 陣列連接到 Red Hat Linux 伺服器」
- 第 52 頁 「將 [Red Hat Linux 7.2](#page-65-1) 伺服器設定為支援多個 LUN」
- 第 55 頁「將 [Sun StorEdge 6120](#page-68-0) 陣列連接到 Red Hat Linux 7.2 伺服器」
- 第 56 頁「設定 [Sun StorEdge 6120](#page-69-0) 陣列的 HWWN 權限」
- 第 57 頁 「 偵測 [Sun StorEdge 6120](#page-70-0) 陣列的磁碟區區塊」

# <span id="page-65-0"></span>將 Sun StorEdge 6120 陣列連接到 Red Hat Linux 伺服器

Sun StorEdge 6120 陣列支援 Red Hat Linux 7.2 ( 裝有 Kernel 2.4.7-10),並可在單一 路徑組態㆗支援多個 LUN。

設定 Red Hat Linux 伺服器以取得含 Sun StorEdge 6120 陣列的專用硬性區域之規則 如下:

- 每部 Red Hat Linux 7.2 伺服器均必須設定為交換器 F 連接埠。
- 每個陣列均必須設定為交換器 F 連接埠。
- 必須建立兩個含相關 Red Hat Linux 7.2 伺服器與 Sun StorEdge 6120 陣列連接埠的 硬性區域:一個用於連接每個陣列主控制器裝置,另一個則用於連接備用主控制器 裝置。
- 允許使用多部 Red Hat Linux 7.2 伺服器,但每部伺服器只能有一個起始器。
- 允許每部伺服器具有多個 Sun StorEdge 6120 陣列。
- 允許使用 Qlogic 1 Gb 2200F HBA 及 Qlogic 2 Gb 2310 與 2342 HBA。

要將 Red Hat Linux 伺服器連接到 Sun StorEdge 6120 陣列,請執行下列步驟:

- **1.** 將 **Red Hat Linux 7.2** 伺服器設定為支援多個 **LUN**。
- **2.** 將 **Red Hat Linux** 伺服器連接到可用的連接埠。
- **3.** 偵測 **Sun StorEdge 6120** 陣列的磁碟區區塊。

## <span id="page-65-1"></span>將 Red Hat Linux 7.2 伺服器設定為支援 多個 LUN

Sun StorEdge 6120 陣列最多可支援 64 個 LUN。下列設定伺服器的步驟,可以看到 所有 LUN。

**1.** 安裝含 **Kernel 2.4.7-10** 的 **Red Hat Linux 7.2**。

㊟意 **–** Kernel 2.4.7-10SMP 在與 Sun StorEdge 6120 陣列配合使用時不穩定。

**2.** 安裝完成後,請重新啟動系統並選擇 CTRL Q 以進入 **Qlogic** 韌體設定功能表。

- **3.** 對於每個 **HBA**,請將進階設定 **Maximum LUNs (** 最大 **LUN)** 設定為 0-63 LUNs (0-63 個 LUN)。
- **4.** 儲存設定並選擇重新啟動系統的選項。
- **5.** 編輯 /etc/modules.conf 以移除所有 alias scsi\_hostadapter qla2x00 項目,然後新增 options scsi\_mod\_max\_scsi\_luns=64 項目。
- **6.** 使用下列指令建立新的 initrd:

# **cd /boot;/sbin/mkinitrd initrd-2.4.7-10ml.img 2.4.7-10**

- **7.** 更新 lilo 或 grub 開機載入器,以在啟動時將此 initrd 用作預設的開機載入器。
	- a. 對於 lilo,您必須修改 /etc/lilo.conf 檔案。以下是執行相應變更後的 lilo.conf 檔案範例:

```
prompt
timeout=50
default=linux
boot=/dev/sda3
map=/boot/map
install=/boot/boot.b
message=/boot/message
linear
image=/boot/vmlinuz-2.4.7-10enterprise
      label=linux
      initrd=/boot/initrd-2.4.7-10enterprise.img
      read-only
      root=/dev/sda3
image=/boot/vmlinuz-2.4.7-10enterprise
      label=T4linux
      initrd=/boot/initrd-2.4.7-10ML.img
      read-only
      root=/dev/sda3
You must run lilo after you change this file. This sets the new 
parameters and will allow you to boot into the alternate image. As 
before, you will either select the new image or need to change the 
default to boot the correct image.
```
**b.** 對於 grub,請使用 cd 指令進入 /boot/grub/,然後編輯 grub.conf 檔案。 在 grub.conf 檔案中新增一行,以將 **ramdisk** 載入器指向新的映像檔案。例如:

**initrd /boot/initrd-2.4.7-10ML.img**

㆘列範例顯示了修改後的 grub.conf 檔案:

```
# grub.conf generated by anaconda
#
# Note that you do not have to rerun grub after making changes to 
this file
# NOTICE: You do not have a /boot partition. This means that 
# all kernel and initrd paths are relative to /, eg.
# root (hd0,2)
# kernel/boot/vmlinuz-version ro root=/dev/sda3
      initrd/boot/initrd-version.img
# boot=/dev/sda3
default=0
timeout=10
# splashimage=(hd0,2)/boot/grub/splash.xpm.gz
splashimage=(hd0,2)/boot/grub/dellsplash.xpm.gz #by paw-splash
title Red Hat Linux (2.4.7-10enterprise)
     root(hd0,2)
     kernel /boot/vmlinuz-2.4.7-10enterprise ro root=/dev/sda3
      initrd /boot/initrd-2.4.7-10enterprise.img
# Added T4 support.
title Red Hat Linux (T4Support 2.4.7-10enterprise)
     root(hd0,2)
     kernel /boot/vmlinuz-2.4.7-10enterprise ro root=/dev/sda3
      initrd /boot/initrd-2.4.7-10ML.img
```
**8.** 重新啟動伺服器以啟用新的 initrd。

**9.** 檢查以確定是否載入 qla2x00 驅動程式。在此驅動程式尚未載入時,下列指令應該 找不到任何 qla2x00 項目:

# **lsmod | grep qla2x00**

**10.** 如果 qla2x00 驅動程式尚未載入,請發出下列指令以載入此驅動程式:

# **modprobe qla2x00**

**11.** 確認 qla2x00 驅動程式現已載入。例如:

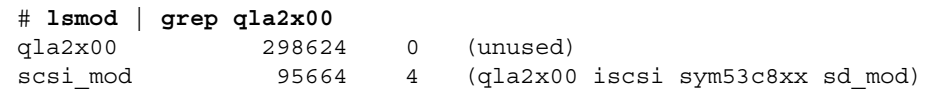

**12.** 使用下列範例取得每個 **Qlogic HBA** 的 **HBA** 連接埠 **WWN** 或 **HWWN**:

```
# cat 'ls /proc/scsi/gla2x00/[0-9]*' | grep port
scsi-qla0-adapter-port=2100001234567890f;
scsi-qla1-adapter-port=210000abcdef01234;
```
傳回的 HWWN 將在下一章節中用於設定 Sun StorEdge 6020 陣列。

此時即可將伺服器連接到 Sun StorEdge 6120 陣列。

## <span id="page-68-0"></span>將 Sun StorEdge 6120 陣列連接到 Red Hat Linux 7.2 伺服器

由於 Red Hat Linux 7.2 僅支援單一路徑存取,因此必須選擇正確的系統連接埠才可以 看到 LUN。在冷啓動期間,系統會根據陣列位置指派陣列系統中的磁碟區群組。例如: 在陣列 2×6 HA 組態 ( 二個控制器裝置與四個擴充裝置 ) 中,頂部 1 至 3 陣列的磁碟區 群組將指派給頂部控制器,底部 1 至 3 陣列的磁碟區群組將指派給底部控制器。由於 磁碟區區塊以整個磁碟區群組的形式進行當機接手,因此必須根據預設路徑來指派 Red Hat Linux 7.2 伺服器。

### Sun StorEdge 6120 陣列當機回復程序

根據預設值,Sun StorEdge 6120 陣列的多重路徑支援 (sys\_mp\_support) 設定將設定 爲 mpxio,因而允許使用除 Red Hat Linux 7.2 之外作業系統的 Sun StorEdge 多重路徑 軟體。

如果磁碟區群組當機接手的機接手的根本原因,當機回復磁碟區群組,並 透過 I/O ㆗斷恢復 Red Hat Linux 7.2 伺服器。

您可以使用下列三種方法之一來當機回復 Sun StorEdge 6120 陣列磁碟區群組:

- 使用 Sun StorEdge 多重路徑軟體,將預設路徑回復至磁碟區群組中的另一個磁碟區 區塊。
- 先停用然後再啓用陣列中的備用主控制器。此控制器發生故障會導致所有磁碟區群組 當機接手至剩餘控制器。
- 重新啓動陣列以將磁碟區群組的擁有權重設回預設値。

將磁碟區區塊重設回預設活動路徑後,下列步驟範例將顯示如何回復 I/O 活動:

- **1.** 停止執行使用磁碟區區塊的應用程式。
- **2.** 解除掛載磁碟區區塊分割區。
- **3.** 檔案系統將檢查磁碟區區塊分割區。
- **4.** 掛載磁碟區區塊分割區。
- **5.** 啟動使用磁碟區區塊的應用程式。

## <span id="page-69-0"></span>設定 Sun StorEdge 6120 陣列的 HWWN 權限

Sun StorEdge 6120 陣列可透過 HWWN 權限支援 LUN 遮罩。

下列步驟將槪述如何透過 HWWN 權限設定 LUN 遮罩。

**1.** 建立 **HWWN** 群組以管理 **Red Hat Linux 7.2** 伺服器的 **HWWN**。例如:

```
# 6120:/: hwwn add linuxhost wwn
2100001234567890;hwwn add linuxhost wwn 210000abcdef01234
```
#### **2.** 將 **HWWN Group (HWWN** 群組 **)**、**WWN** 或預設權限指派給要指派至 **Red Hat Linux 7.2** 伺服器的 **volslice**。

Sun StorEdge 6120 陣列支援疏鬆 LUN 組態。透過疏鬆 LUN 支援,只有伺服器要初始 化的 LUN 才需要對伺服器具有權限。隨附的 Red Hat Linux 7.2 無法將陣列辨識為具有 疏鬆 LUN 支援。在此情況下,您可以採取下列四個解決辦法:

- 將某個指定的陣列專門用於單一伺服器。這樣,所有磁碟區區塊對單一伺服器的 HWWN 群組均具有獨佔權限。
- 將較低的磁碟區區塊 0-*n* 專門用於單一 Red Hat Linux 7.2 伺服器,剩餘區塊則用於 執行 Solaris 之類的作業系統,且能夠偵測疏鬆 LUN 陣列的其他伺服器。
- 將對多部 Red Hat Linux 7.2 主機具有的重疊權限新增到磁碟區區塊 0-*n*。
- 重新編譯 Linux Kernel 2.4.7-10 SCSI 模組,使 Sun StorEdge 6120 陣列具有疏鬆 LUN 支援。

## <span id="page-70-0"></span>偵測 Sun StorEdge 6120 陣列的磁碟區 區塊

Red Hat Linux 7.2 伺服器現在即可偵測陣列的磁碟區。下列步驟範例將說明如何偵測 陣列:

**1.** 重新啟動 **Red Hat Linux** 伺服器。

要使伺服器能夠識別新設定的 LUN,則必須重新啓動。

**2.** 載入**/**重新掃描 **Qlogic HBA**。例如:

# **modprobe qla2x00**

**3.** 檢視找到的裝置,即陣列系統的磁碟區區塊 **0**、**1** 及 **2**。例如:

```
# cat /proc/scsi/scsi
Attached devices:
...
Host: scsi4 Channel: 00 Id: 00 Lun: 00
  Vendor: SUN Model: T4 Rev: 0300
  Type: Direct-Access ANSI SCSI revision: 03
Host: scsi4 Channel: 00 Id: 00 Lun: 01
  Vendor: SUN Model: T4 Rev: 0300
  Type: Direct-Access ANSI SCSI revision: 03
Host: scsi4 Channel: 00 Id: 00 Lun: 02
  Vendor: SUN Model: T4 Rev: 0300
  Type: Direct-Access ANSI SCSI revision: 03
```
**4.** 按 /dev/sd\* 命名方式列出磁碟機。例如:

# **sfdisk -s**

<span id="page-71-0"></span>**5.** 格式化磁碟機 **(** 假設只有 **1** 個內部磁碟 **)**。例如:

```
# sfdisk /dev/sdb
...
```
#### **6.** 使用[含步驟](#page-71-0) **5** 中所指派命名的磁碟機。

稍後重新啟動時,需要先執行 modprobe qla2x00 指令,然後再使用磁碟機。
詞彙表

R

RAID 群組 一組磁碟,其中部分實體儲存容量用於儲存有關儲存在儲存容量剩餘部分之使用者 的備用資訊。

# 四劃

- 互連卡 包含介面電路與兩個接頭,可互連多個 Sun StorEdge 6120 陣列的陣列元件。
- 互連纜線 具有唯一切換迴路架構的 FC-AL 纜線,可用於互連多個 Sun StorEdge 6120 陣列。

反向位址解析通訊協定 **(RARP)** 在 Solaris 作業環境㆘公用程式,用以從主機㆖啟用陣列 IP 的自動配置。

五劃

主控制器裝置 也稱為「主裝置」,HA 組態中的主控制器裝置。

主機匯流排介面卡 **(HBA)** 位於主機㆖的介面卡。

可靠性、可用性、

可維修性 **(RAS)** 說明產品功能的術語,包括高可用性、可輕易維修的元件及可靠性。

六劃

#### 光纖通道仲裁迴路

**(FC-AL)** 可連接多個裝置 (磁碟機與控制器) 的 100 MB/秒序列通道。

- 全球名稱 (WWN) 用於在陣列系統與 Solaris 作業環境中識別陣列磁碟區的編號。
	- 托盤 指單一 Sun StorEdge 6120 或 6020 陣列。如果指的是彼此連接的多個托盤,則 新的組件即是儲存陣列。

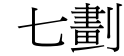

每秒輸入**/**輸出作業

**(IOPS)** 處理速率的效能度量單位。

八劃

- 延伸區 具有邏輯連續位址的㆒組磁碟區塊。延伸磁碟可能比實體磁碟小或大。
- 服務品質 服務品質是指在儲存陣列中使用可調系統來獲得所需等級系統性能的目標。RAID 等級、熱備用磁碟數、多重路徑存取及磁碟速度是影響服務品質的幾種因素。

# 九劃

指令行介面 (CLI) 在 Sun StorEdge 6120 陣列的 pSOS 作業系統與使用者之間的介面, 使用者可在 其中鍵入指令來管理陣列。

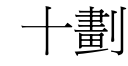

高可用性 (HA) 組態 真正備援的陣列組態,其中成對的兩個控制器裝置使用互連纜線進行後端資料與 管理連線。

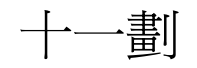

動態多重路徑(DMP) 一種 VERITAS Volume Manager 功能,可提供雙路徑機制,以便在控制器當機 接手時重新路由資料。

控制器托盤或控制器

裝置 配有 RAID 控制器卡的托盤。控制器托盤是最小的儲存陣列組態。

現場可更換裝置 **(FRU)** 可由現場維修工程師或系統管理員輕易卸㆘與更換的元件。

十二劃

備用主控制器裝置 也稱為「備用主裝置」,可透過主控制器裝置提供當機接手功能的夥伴群組中的 次陣列裝置。

媒體存取控制 **(MAC)**

位址 可識別儲存位置或裝置的唯一位址。

發光二極體 **(LED)** 可將電能轉換為光的用於顯示活動的裝置。

十三劃

電源與冷卻裝置 **(PCU)** Sun StorEdge 6120 陣列㆗的 FRU 元件。它包含電源供應器、冷卻風扇及內建 UPS 電池。Sun StorEdge 6120 陣列㆗有兩個電源與冷卻裝置。

十㆕劃

磁碟區 檔案系統或應用程式用於儲存資料的虛擬磁碟即是磁碟區。磁碟區可以是單個實體 磁碟或一個/多個潛在延伸區組成的虛擬磁碟。

管理網域 可透過主控制器共用常見管理的互連控制器裝置。另請參閱「儲存陣列」。

十六劃

獨立磁碟備用陣列

**(RAID)** 將多個磁碟機組合到單㆒虛擬磁碟機㆗以提高效能與可靠性之組態。

十七劃

- 儲存陣列 包含多個磁碟機,設計用於提供效能、高可用性、可維修性或其他功能的儲存 系統。磁碟陣列可提供建立磁碟區虛擬延伸區 ( 例如:RAID 群組 ) 的機制。儲存 陣列的實體與邏輯元件按群組進行管理。儲存陣列必須至少包含一個具有 RAID 控制器的托盤。
- 儲存匯聚 具有相同服務品質的一組儲存延伸區。

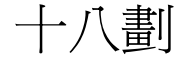

擴充裝置 沒有控制器卡的 Sun StorEdge 6120 托盤。它必須連接到控制器裝置才能正常 操作。

二十二劃

讀取快取 為將來擷取儲存的資料,可儘量減少磁碟 I/O。

二十三劃

邏輯單元號碼 **(LUN)** 可以結合為㆒個單元的㆒個或多個磁碟機;也稱為磁碟區。

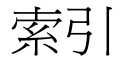

# 數字

1×1 組態,[25](#page-38-0) 1×2 組態, [28](#page-41-0) 1×3 組態,[29](#page-42-0) 2×2 HA 組態, [14,](#page-27-0) [27](#page-40-0) 2×4 HA 組態, [15,](#page-28-0) [31](#page-44-0) 2×6 HA 組態, [16,](#page-29-0) [34](#page-47-0)

# **F**

format $(1M)$  指令,  $42$ 

# **H**

HA 組態, [3](#page-16-0)  $2\times2$ , [27](#page-40-0)  $2\times 4$ , [31](#page-44-0)  $2\times 6$ , [34](#page-47-0) 陣列放置,[14](#page-27-0), [15,](#page-28-0) [16](#page-29-0) HP-UX 主機, 連線到, [47](#page-60-0)

### **I**

IBM AIX 主機 連線到,[49](#page-62-0) IP 位址 建立,[10](#page-23-0),[11](#page-24-0)

# **M**

MAC 位址, [10](#page-23-1) Microsoft Windows 主機,連線到, [45](#page-58-0)

### **R**

rarp 監控程式, [11](#page-24-1) Red Hat Linux 伺服器 連線到,[51](#page-64-0)

# **S**

Solaris 主機多重路徑, [43](#page-56-0) Solaris 伺服器,連線到, [41](#page-54-0) Storage Automated Diagnostics Environment, [37](#page-50-0) Sun StorEdge 2Gb PCI 單光纖通道網路介面卡, [9](#page-22-0) Sun StorEdge 2Gb PCI 雙光纖通道網路介面卡, [9](#page-22-1) Sun StorEdge 6000 系列主機安裝軟體, [37](#page-50-1) Sun StorEdge 6120 陣列 支援的軟體,[4](#page-17-0) 支援的硬體,[3](#page-16-1) 包裝,[5](#page-18-0) 系統需求,[3](#page-16-2) Sun StorEdge Configuration Service, [37,](#page-50-2) [43](#page-56-1) Sun StorEdge cPCI 雙光纖通道網路介面卡, [9](#page-22-2)

Sun StorEdge PCI 單光纖通道網路介面卡, [9](#page-22-3) Sun StorEdge PCI 雙光纖通道網路介面卡, [9](#page-22-4) Sun StorEdge SAN Foundation, [37](#page-50-3) Sun StorEdge Sbus 雙光纖通道網路介面卡, [9](#page-22-5) Sun StorEdge Traffic Manager, [37](#page-50-4), [43,](#page-56-2) [46,](#page-59-0) [47](#page-60-1), [49](#page-62-1)

### **V**

VERITAS DMP 軟體, [43](#page-56-3)

#### 四劃

### 五劃

主控制器裝置,[10](#page-23-2), [14](#page-27-1) 主機㆖的邏輯磁碟區,[42](#page-55-1) 主機連線  $HP-UX \t37$ IBM  $AY \cdot 49$  $AY \cdot 49$ Microsoft Windows 環境, [45](#page-58-1) Red Hat LINUX  $, 51$  $, 51$ Solaris<sup>, [42](#page-55-2)</sup> 主機匯流排介面卡 請參閱 HBA,[9](#page-22-6)

# ㈥劃

光纖纜線,[22](#page-35-0) 多重路徑 Solaris 主機軟體, [43](#page-56-0) VERITAS DMP, [43](#page-56-3)

安裝 乙太網路續線,[23](#page-36-0) 主機軟體,[37](#page-50-5) 主機匯流排介面卡,[9](#page-22-6) 光纖纜線,[22](#page-35-0) 在機櫃內安裝陣列,[13](#page-26-1), [18](#page-31-0) 陣列 準則,[14](#page-27-2) 電源線,[24](#page-37-0) 機櫃導軌,[17](#page-30-0) 安裝前的要求,[1](#page-14-0) 安裝檢查清單,[7](#page-20-0)

### 七割

系統需求,[3](#page-16-2)

### 八劃

所需工具,[5](#page-18-1) 拆封陣列,[5](#page-18-2)

### 九劃

建立 IP 位址,[10](#page-23-0) 建立磁碟區,[38](#page-51-0) 建立邏輯磁碟區,[42](#page-55-1)

### 十劃

陣列 支援的軟體,[4](#page-17-0) 支援的硬體,[3](#page-16-1) 在機櫃內安裝,[13](#page-26-1) 安裝準則,[14](#page-27-2) 系統需求,[3](#page-16-2) 拆封,[5](#page-18-2) 重量,[5](#page-18-3) 設定,[38](#page-51-1) 纜線,[5](#page-18-4) 高可用性組態 請參閱 HA 組態,[3](#page-16-0)

### 十一劃

組態,說明,[2,](#page-15-0)[3](#page-16-0) 設定 IP 位址, [11](#page-24-0) 設定陣列,[38](#page-51-1) 設定磁碟空間,[38](#page-51-0) 設定儲存匯聚,[38](#page-51-2) 軟體安裝,[37](#page-50-5) 連接乙太網路纜線,[23](#page-36-1) 連接纜線 1×1 組態,[22](#page-35-1) 1×2 組熊, [28](#page-41-0) 1×3 組態,[29](#page-42-0) 2×2 HA 組態, [25](#page-38-1) 2×4 HA 組態, [31](#page-44-0) 2×6 HA 組態, [34](#page-47-0)  $FC-AL \cdot 22$  $FC-AL \cdot 22$ 乙太網路續線,[23](#page-36-1) 互連,[33](#page-46-0) 互連纜線,[25](#page-38-2), [26](#page-39-0) 電源線,[24](#page-37-1) 擴充裝置,[27](#page-40-1) 連線<br>到 HP-UX 主機,[47](#page-60-0) 到 IBM AIX 主機,[49](#page-62-0) 到 Microsoft Windows 主機, [45](#page-58-0) 到 Red Hat LINUX 主機, [51](#page-64-0) 到 Solaris 伺服器, [41](#page-54-0)

十二劃

備用主控制器裝置,[10](#page-23-3), [14](#page-27-3) 單一控制器組態,[2](#page-15-0)  $1\times1$ , [25](#page-38-0)  $1\times2$ , [28](#page-41-0)  $1\times3$ , [29](#page-42-0) 硬體平台,[3](#page-16-1) 開啓與關閉電源,[35](#page-48-0)

十三劃 準備主機,[9](#page-22-7)

資料主機 準備, [9,](#page-22-7) [45](#page-58-1), [47,](#page-60-3) [49,](#page-62-3) [51](#page-64-1) 跨平台軟體支援,[4](#page-17-1) 電源與冷卻裝置  $SIS LED \cdot 36$  $SIS LED \cdot 36$ 電源開關,[36](#page-49-0) 電源線 安裝,[24](#page-37-0) 佈線,[24](#page-37-2)

十四割

磁碟區,建立,[38](#page-51-0) 維修 所需工具,[5](#page-18-1)

士五劃 確認主機連線,[42](#page-55-2)

# 十六劃

機架安裝套件內容,[6](#page-19-0) 機櫃 安裝導軌,[17](#page-30-0) 固定陣列,[19](#page-32-0) 陣列安裝,[18](#page-31-0)

十七劃 儲存匯聚,設定,[38](#page-51-2)

# 十八劃

擴充裝置 連接纜線,[27](#page-40-1)

二十五劃以上 纜線, [5](#page-18-4)